# **Electronic Claims Management Engine (ECME)**

# **Technical Manual / Security Guide**

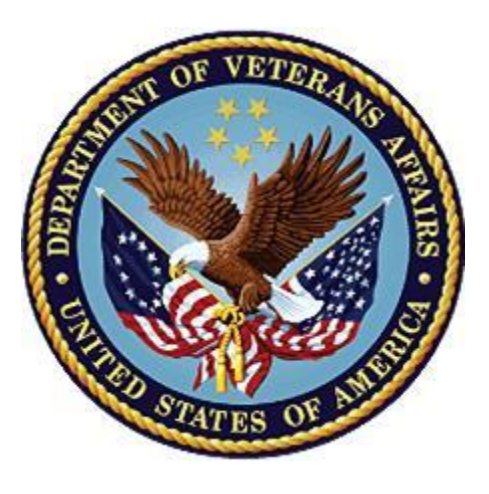

**December 2022 Department of Veterans Affairs Office of Information and Technology (OIT)**

## **Revision History**

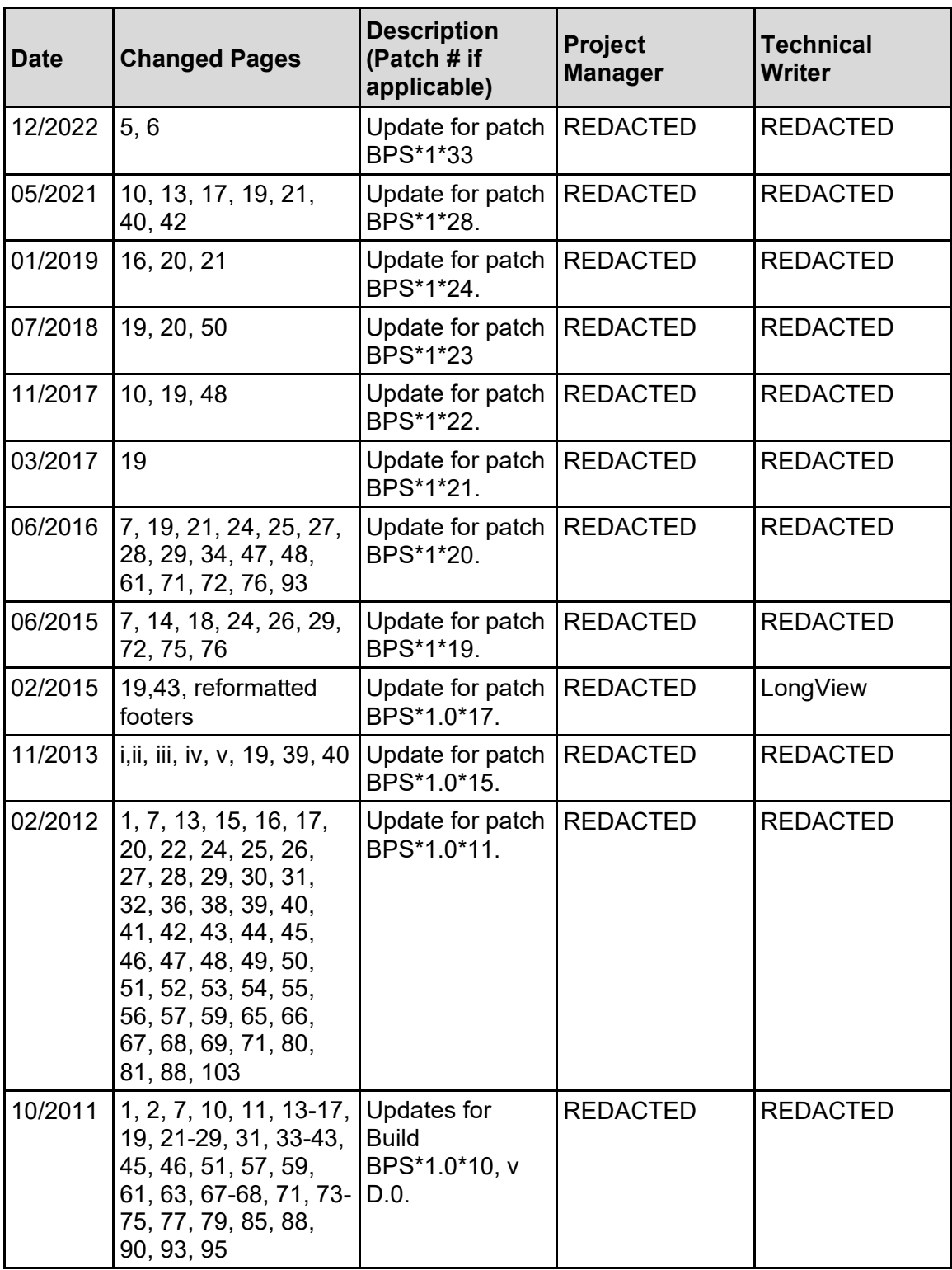

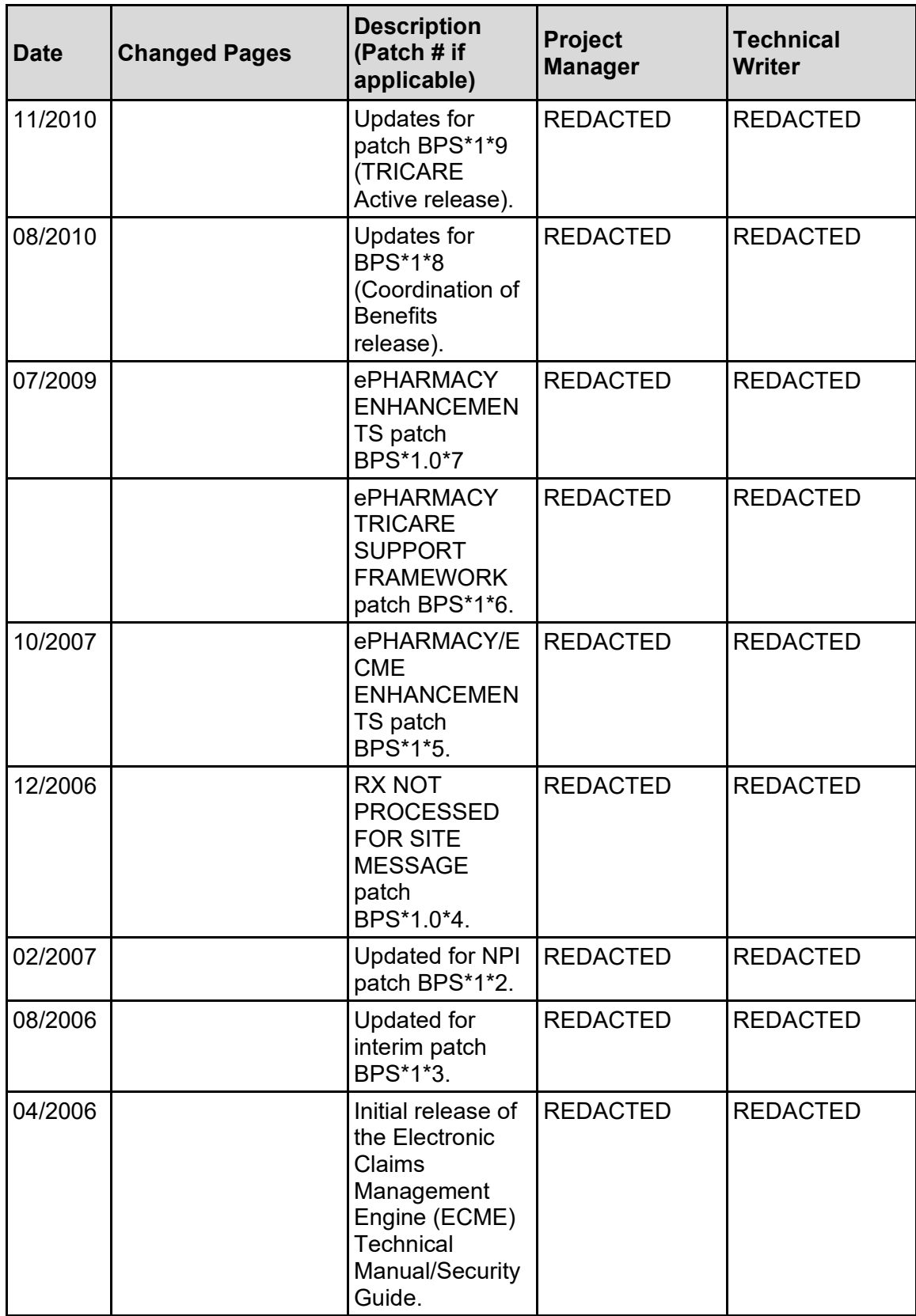

## **Table of Contents**

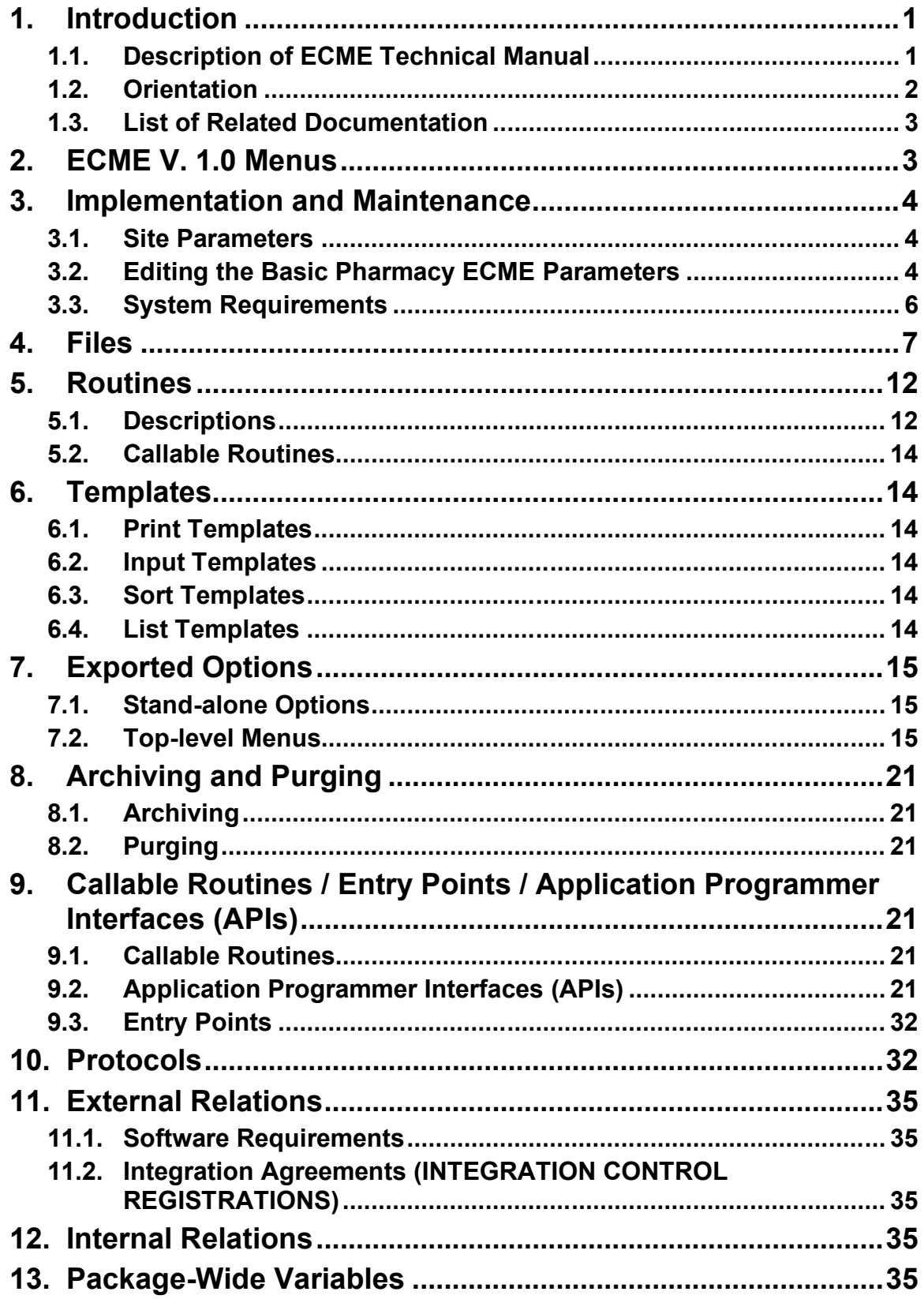

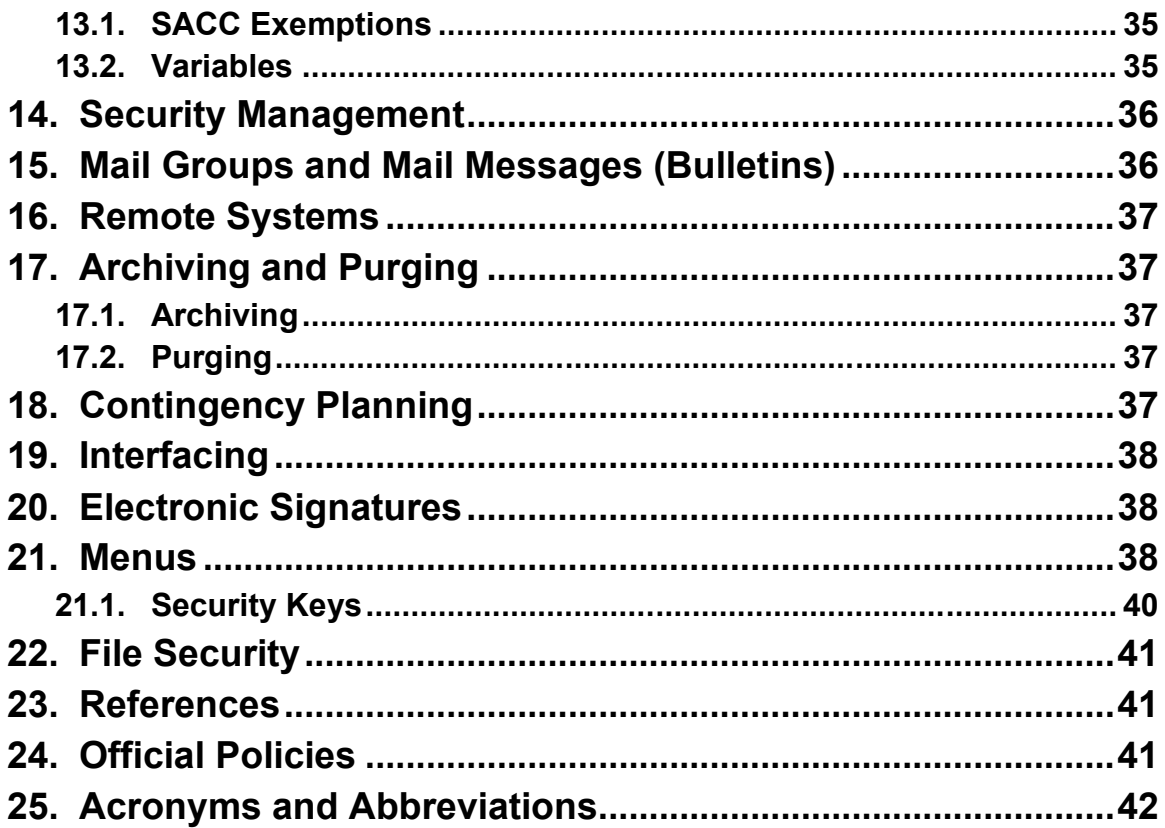

### **List of Tables**

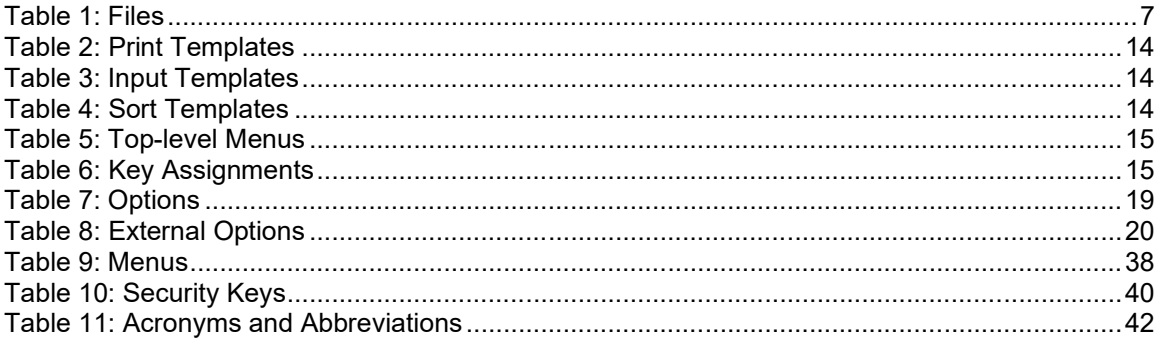

# <span id="page-5-0"></span>**1. Introduction**

## <span id="page-5-1"></span>**1.1. Description of ECME Technical Manual**

The Electronic Claims Management Engine (ECME) Technical Manual describes the technical and security aspects of the ECME V. 1.0 application. Its intended audience includes Health Systems Design & Development (HSD&D) developers, members of the Pharmacy Automated Data Processing Application Coordinator (ADPAC), and Information Resources Management Service (IRMS) staff. Users can find ECME V. 1.0 documentation, including any subsequent change pages affecting this guide, on the Veterans Health Information Systems and Technology Architecture (VistA) Documentation Library (VDL).

The ECME V. 1.0 application generates electronic claims in National Council for Prescription Drug Programs (NCPDP) in version D.0 format based on the Outpatient Pharmacy V. 7.0 workflow. Claims will also be processed in version D.0. format until all payers switch to NCPDP version D.0.–D.9.

ECME V. 1.0 performs the following tasks:

- Allows pharmacy users to submit, resubmit, and reverse electronic claims
- Provides reports for end users and management on claims status, transaction history, and system configuration standings
- Allows Pharmacy ADPACs and IRMs to configure ECME to pharmacy site specifications
- · Allows users to submit eligibility verification transmissions for pharmacy insurance

The ECME package was originally released in two phases, a dormant phase (released on 10/20/2004), and an active phase. The BPS 1.0 Master Build was the dormant phase, releasing the ECME V. 1.0 package (which occupies the BPS namespace) in a dormant state and enhancing Integrated Billing (IB) V. 2, so that the user can link pharmacy groups with insurance group plans. In addition, during the dormant phase, each site should have already registered the pharmacy with the Financial Services Center (FSC).

The active phase allowed the ECME V. 1.0 package to produce electronic claims. These changes allowed the VistA software applications to transmit outpatient pharmacy prescription claims to payers electronically and to receive claim responses (which include Drug Utilization Responses (DURs) and warnings) on a real-time basis and in accordance with Healthcare Insurance Portability and Accountability Act (HIPAA) Electronic Data Interchange (EDI) transactions and NCPDP mandated format standards, specifically NCPDP Telecommunication Standard V. 5.1. A later release added the capability of sending claims in the NCPDP Telecommunication Standard V. D.0.

ECME V. 1.0 claims processing begins when events within Outpatient Pharmacy V. 7.0 meet specific criteria that indicate the system should generate an electronic claim.

To build a claim through ECME V. 1.0, the following must occur:

- 1. The patient must be registered.
- 2. The patient must have pharmacy insurance coverage.
- 3. The patient must have a prescription for a non-service-connected condition and with a billable drug.

Logic embedded within ECME V. 1.0 manages the creation of the electronic claim, which requires integration with Integrated Billing (IB) V. 2.0, Pharmacy Data Management (PDM) V. 1.0, and the National Drug File (NDF) V. 4.0. ECME V. 1.0 also generates claims during Consolidated Mail Outpatient Pharmacy (CMOP) V. 2.0 processing for prescriptions that meet billing requirements; the prescriptions are suspended for CMOP fills.

The Veterans Health Administration (VHA) developed the ECME V. 1.0 software in order to comply with the Health Insurance Portability and Accountability Act of 1996, which requires health care providers to transmit outpatient pharmacy prescription claims to payers electronically in the NCPDP format, and to receive responses on a real-time basis. ECME V. 1.0 was derived from the Pharmacy Point of Sale V. 1.0 (POS) application developed by the Indian Health Service (IHS).

## <span id="page-6-0"></span>**1.2. Orientation**

This guide consistently uses the following notation to enhance readability.

- Screen prompts are denoted with quotation marks around them. Example: the "Press ENTER to continue" prompt will display next.
- Menu options are italicized. Example: The Payable Claims Report option lists payable electronic claims in billed and paid amounts.
- · Responses in bold face denote user input. Example: Select ECME Option: **RPT**.
- < Enter > indicates the user must press the Enter key (or Return key on some keyboards). Example: Type Y for Yes or N for No, and press <Enter>
- $\leq$ Tab> indicates the user must press the Tab key. Example: Press  $\leq$ Tab> to move the cursor to the next field.
- Note indicates important or helpful information. Example:

#### *NOTE: Important or helpful information.*

· Key options are locked with a particular security key. The user must hold the particular security key to be able to perform the menu option. Example:

*Key The user cannot access the Pharmacy ECME Manager Menu options without the BPS MANAGER key.*

- The user can enter one, two, or three question marks at any prompt to get online help.
	- · One question mark briefly states what information is appropriate for the prompt.
	- · Two question marks provide more detailed help, plus hidden actions.
	- Three question marks give the most detailed help, including a list of possible answers, if appropriate.

Users can obtain online help in the following ways.

- Enter a question mark (?) for assistance in choosing actions at a prompt.
- Use the kernel routine, XINDEX, to produce detailed listings of the routines.
- Use VA FileMan to generate listings of data dictionaries for the files.

## **1.3. List of Related Documentation**

<span id="page-7-0"></span>*Electronic Claims Management Engine V. 1.0 User Manual Outpatient Pharmacy V. 7.0 Technical Manual / Security Guide Change Pages Outpatient Pharmacy V. 7.0 User Manual Change Pages HIPAA NCPDP Connection for EDI Pharmacy (Active Release) Installation Guide HIPAA NCPDP Connection for EDI Pharmacy (Active Release) Release Notes HIPAA NCPDP IB/AR Release Notes PDM Technical Manual / Security Guide Change Pages PDM User's Manual Change Pages CMOP Technical Manual Change Pages CMOP User's Manual Change Pages*

# <span id="page-7-1"></span>**2. ECME V. 1.0 Menus**

The complete list of ECME V. 1.0 menu options is shown below. The Claims Coordinator needs to access all ECME V. 1.0 options.

*Key To view the complete ECME V. 1.0 menu structure, the user must hold the BPSMENU, BPS USER, BPS MANAGER, BPS MASTER, BPS REPORTS, and BPS SUPERVISOR keys.*

#### **U Claims Data Entry Screen**

#### **COB ECME Pharmacy COB…**

- SEC Potential Secondary Rx Claims Report
- TRI Potential Claims Report for Dual Eligible
- PRO Process Secondary / TRICARE Rx to ECME

#### **MGR Pharmacy ECME Manager Menu…**

#### **MNT ECME transaction maintenance options…**

UNS View / Unstrand Submissions Not Completed

ROC Re-Open CLOSED Claim

#### **SET Pharmacy ECME Setup Menu…**

- BAS Edit Basic ECME Parameters
- PHAR Edit ECME Pharmacy Data
- REG Register Pharmacy with Austin Automation Center

#### **STAT Statistics Screen**

#### **RPT Pharmacy Electronic Claims Reports…**

#### **CLA Claim Results and Status…**

- PAY Payable Claims Report
- REJ Rejected Claims Report
- ECMP COMP / ECME Activity Report
- REV Reversal Claims Report
- NYR Claims Submitted, Not Yet Released
- REC Recent Transactions
- DAY Totals by Date
- CLO Closed Claims Report
- NBS Non-Billable Status Report
- SPA Spending Account Report

#### **OTH Other Reports…**

- CRI ECME Claims-Response Inquiry
- PAY Payer Sheet Detail Report
- PHAR ECME Setup Pharmacies Report
- TAT Turn-around time statistics
- VER View ePharmacy Rx
- OPR OPECC Productivity Report

## <span id="page-8-0"></span>**3. Implementation and Maintenance**

## <span id="page-8-1"></span>**3.1. Site Parameters**

The site parameters consist of the editing of the basic pharmacy ECME parameters and the association of the outpatient sites with the ECME pharmacy.

## <span id="page-8-2"></span>**3.2. Editing the Basic Pharmacy ECME Parameters**

The *Edit Basic Pharmacy ECME Parameters* option allows the user to determine how long progress messages will display on the screen when claims are being processed in the foreground.

To edit this parameter, use the following menu path:

*ECME Main Menu* [BPSMENU] (Locked: BPSMENU) *Pharmacy ECME Manager Menu* [BPS MANAGER MENU] (Locked: BPS MANAGER) *Pharmacy ECME Setup Menu* [BPS SETUP MENU] *Edit Basic Pharmacy ECME Parameters* [BPS SETUP PART 1] (Locked: BPS MASTER)

#### **Example of Screen Print:**

```
Edit Pharmacy ECME configuration
ECME timeout? (0 to 30 seconds) : 30//
Insurer Asleep Interval (0 to 29 minutes): 10//
Insurer Asleep Retries (0 to 99): 10//
Default Eligibility Pharmacy:
```
### **3.2.1. Associating the Outpatient Sites with an ECME Pharmacy**

This option enables the pharmacy users to submit third party claims.

To edit this parameter, use the following menu path:

*ECME Main Menu [BPSMENU] (Locked: BPSMENU) Pharmacy ECME Manager Menu [BPS MANAGER MENU] (Locked: BPS MANAGER) Pharmacy ECME Setup Menu [BPS SETUP MENU] (Locked: BPS MASTER) Edit ECME Pharmacy Data [BPS SETUP PHARMACY] (Locked: BPS MASTER)*

The following is a list of prompts related to the Associating of Outpatient Sites with an ECME Pharmacy option:

- · **Select BPS PHARMACIES NAME**: Enter a BPS PHARMACIES NAME, OR OUTPATIENT SITE. By entering a question mark (?), the system will return the available BPS Pharmacies. A new BPS Pharmacy can be entered, and the name must be 3 – 30 alphabetical characters (not numeric and cannot start with punctuation character).
- **STATUS:** Displays the current status (Active / Inactive). This is entered in the Register Pharmacy with Austin Automation Center option [BPS SETUP REGISTER PHARMACY] and is a read-only field on this screen.
- **NCPDP** #: Displays the Pharmacy NCPDP #. This is a number assigned to the pharmacy by the NCPDP and was formerly called NABP # (National Association of Boards of Pharmacy number). This is entered in the Register Pharmacy with Austin Automation Center option [BPS SETUP REGISTER PHARMACY] and is a read-only field on this screen.
- · **NPI:** Displays the Pharmacy National Provider Identifier (NPI). This number is assigned to the pharmacy by the Centers for Medicare and Medicaid Services (CMS) and was requested by the Central Business Office (CBO). It is automatically determined by linking an entry in BPS PHARMACIES (#9002313.56) to an Outpatient Site.
- · **Select OUTPATIENT SITE:** Enter a new OUTPATIENT SITE. One or more of the VISTA Pharmacy package's OUTPATIENT SITE entries (file #59) must be associated with an ECME Pharmacy entry.
- · **CMOP SWITCH:** Enter ON to process CMOP claims via ECME, OFF to not process CMOP claims. Choose from 0-CMOP OFF/1-CMOP ON.
- · **AUTO-REVERSE PARAMETER:** ECME uses the AUTO-REVERSE site parameter when determining whether non-released prescription claims (those that have a PAYABLE response) are to be automatically REVERSED. The AUTO-REVERSE site parameter is set for the number of days that ECME will wait before the claim is automatically REVERSED. ECME will allow the user to enter a number between 3-10

and ECME will wait the entered number of days before REVERSING the non-released Rx with a payable response returned by the payer. The suggested setting is 5.

- · **DEFAULT DEA #:** Many payers require the prescriber's Drug Enforcement Administration (DEA) number as part of the claim. If the pharmacy has a DEA  $\#$  that may be used in case a prescriber does not have this DEA # on file, enter that default DEA # here.
- · **Select BPS Pharmacy for CS or Enter to bypass:** Some pharmacies do not dispense controlled substances (CS), sending CS prescriptions to another pharmacy to be filled. Entering a CS pharmacy at this prompt will cause the NPI of the CS pharmacy to be used for any third party claim submissions.

#### **Example Screen Print:**

```
Select BPS PHARMACIES NAME: XXXXXX VAMC PHARMACY
NAME: XXXXXX VAMC PHARMACY
STATUS: ACTIVE
NCPDP #: XXXXXXX
NPI: XXXXXXXXX
Select OUTPATIENT SITE: XXXXXX VAMC PHARMACY// <ENTER>
  OUTPATIENT SITE: XXXXXX VAMC PHARMACY// <ENTER>
Select OUTPATIENT SITE: <ENTER>
CMOP SWITCH: CMOP ON// <ENTER>
AUTO-REVERSE PARAMETER: 10// <ENTER>
DEFAULT DEA #: XXXXXXXXXX// <ENTER>
*** BPS Pharmacy for CS is an optional field.
This field should only be used when a dispensing pharmacy does not
have a valid DEA Controlled Substance Registration Certificate
and therefore those products are dispensed by a different pharmacy.
Press Enter to bypass the prompt. **
      Select one of the following:
          1 Pharmacy 001<br>2 Pharmacy 002
                    2 Pharmacy 002
Select BPS Pharmacy for CS or Enter to bypass: // Pharmacy 001
      NCPDP #: XXXXXXXX
     NPI: XXXXXXXX
Press enter to continue:
```
## <span id="page-10-0"></span>**3.3. System Requirements**

There are no specific hardware requirements for the ECME V. 1.0 package.

### **3.3.1. Disk Space Requirements**

Since this version is distributed using KIDS, the transport global is automatically deleted after the initial installation.

There are less than 200 BPS\* routines, which occupies less than one MB of space.

### **3.3.2. Journaling Globals**

The ECME V. 1.0 package uses the namespace BPS. All BPS\* globals should be journaled if journaling is used.

# <span id="page-11-0"></span>**4. Files**

<span id="page-11-1"></span>

| <b>Number</b> | <b>Global Location</b> | <b>Name</b>                                                       | <b>Brief Description</b>                                                                                                    |
|---------------|------------------------|-------------------------------------------------------------------|----------------------------------------------------------------------------------------------------|
| 9002313.02    | ^BPSC(                 | <b>BPS CLAIMS</b>                                                 | Intermediate form of<br>transmissions. Fields are stored<br>in formatted form. Raw packet is<br>also stored. Most fields are in<br>Free Text format to<br>accommodate NCPDP Standard<br>formatting criteria and required<br>field lengths. Fields other than<br>those with decimals in the<br>number correlate directly to the<br>field numbers supplied in the<br><b>NCPDP Data Dictionary.</b> |
| 9002313.03    | ^BPSR(                 | <b>BPS</b><br><b>RESPONSES</b>                                    | This file stores the response<br>information returned by the third-<br>party payer. Most of the fields<br>have 'raw' NCPDP data so it is<br>formatted per the NCPDP<br>specifications.                                                                                                    |
| 9002313.12    | ^BPS(9002313.12,       | <b>BPS LOG</b>                                                    | This is the ECME log, which is<br>used to store an audit trail of<br>ECME activity.<br>There are currently two types of<br>logs - one for transactions and<br>another for purging.                                                                                                    |
| 9002313.15    | ^BPS(9002313.15,       | <b>BPS ASLEEP</b><br><b>PAYERS</b>                                | This file is used to store payers<br>that are asleep or should be<br>ignored because they are asleep.<br>Generally, there should be few or<br>no entries in this file unless there<br>are payers that are asleep.                                                                                                    |
| 9002313.19    | ^BPS(9002313.19,       | <b>BPS NCPDP</b><br><b>PATIENT</b><br><b>RELATIONSHIP</b><br>CODE | <b>Standard NCPDP Patient</b><br>Relationship data to be used in<br>submitting claims. The file and<br>data should never be locally<br>modified.                                                                                                    |
| 9002313.2     | ^BPS(9002313.2,        | <b>BPS NCPDP</b><br><b>OTHER PAYER</b><br><b>AMT PAID QUAL</b>    | Static file to store the codes and<br>descriptions for NCPDP field<br>342-HC (Other Payer Amount<br>Paid Qualifier). These codes are<br>used for secondary electronic<br>claim transmissions to third party<br>payers. No local changes should<br>ever be made to this file.                                                                                                    |

**Table 1: Files**

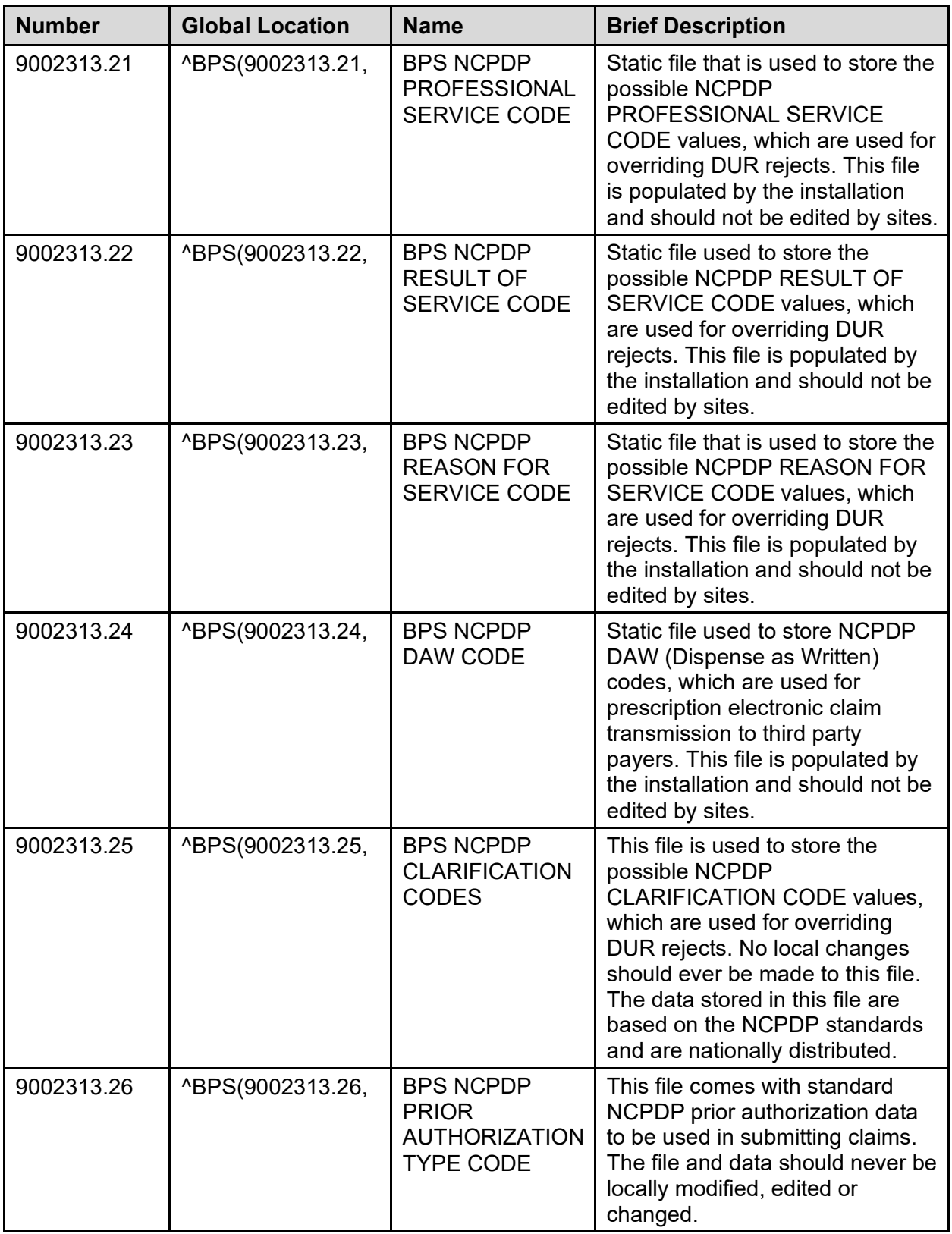

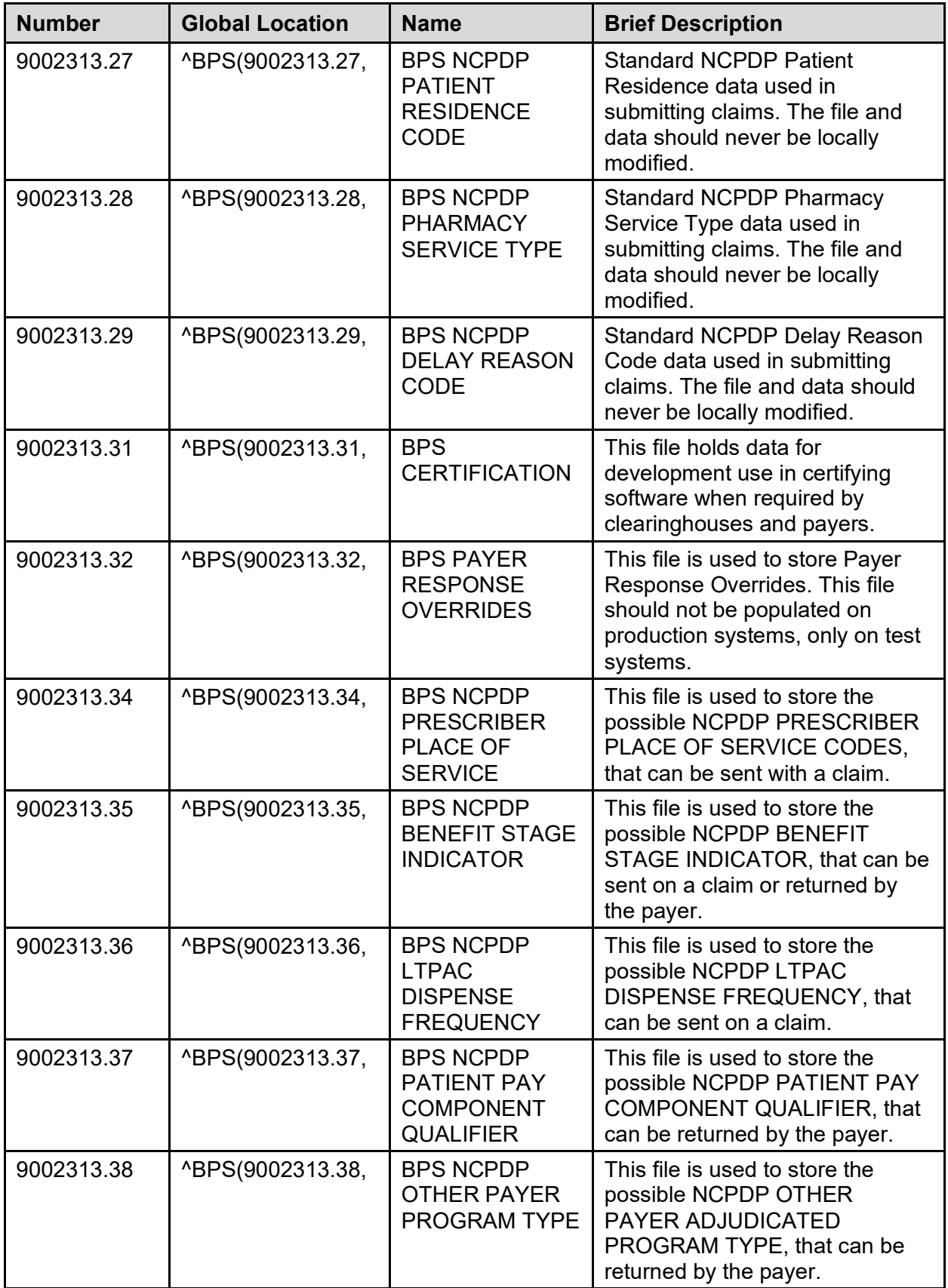

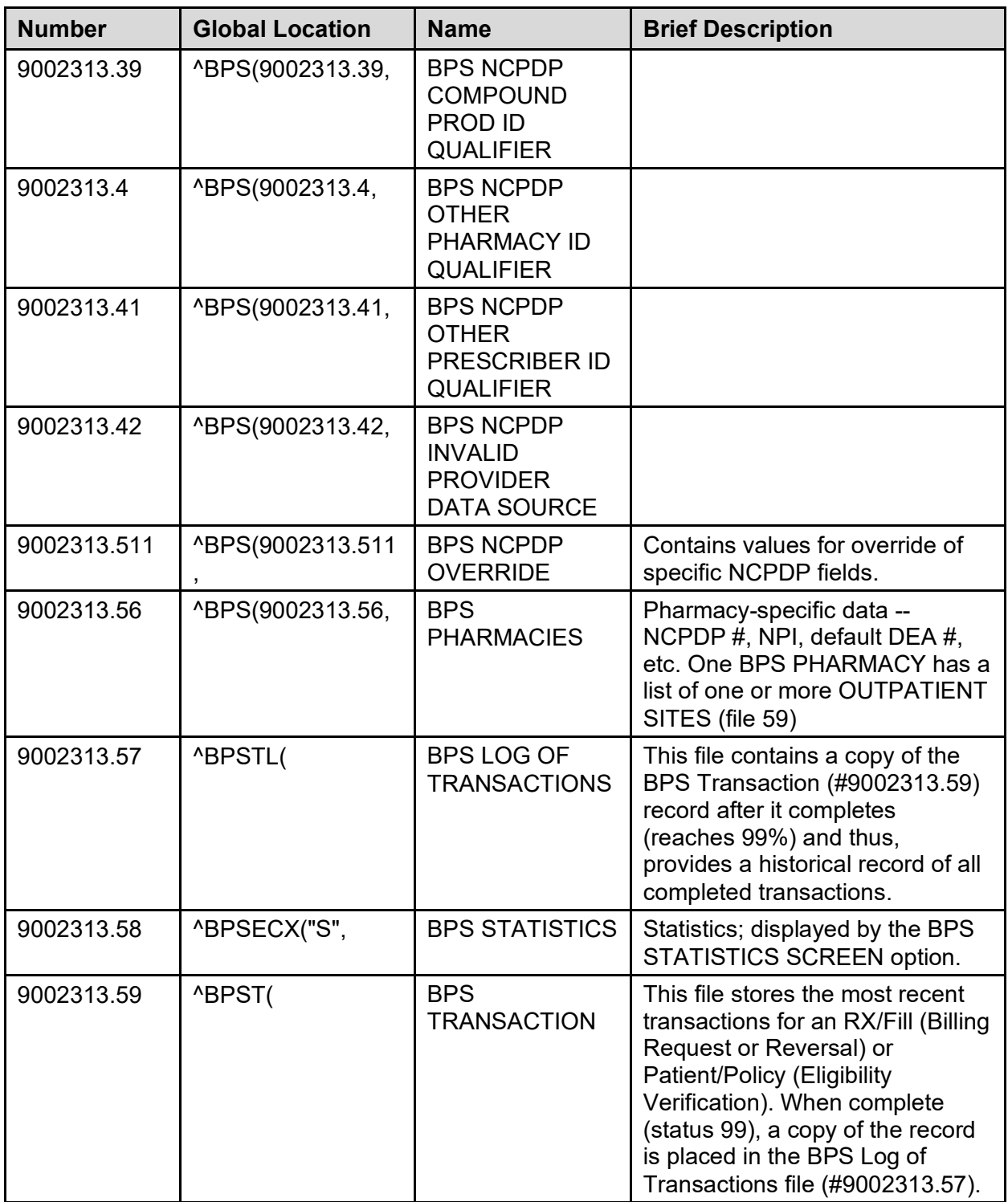

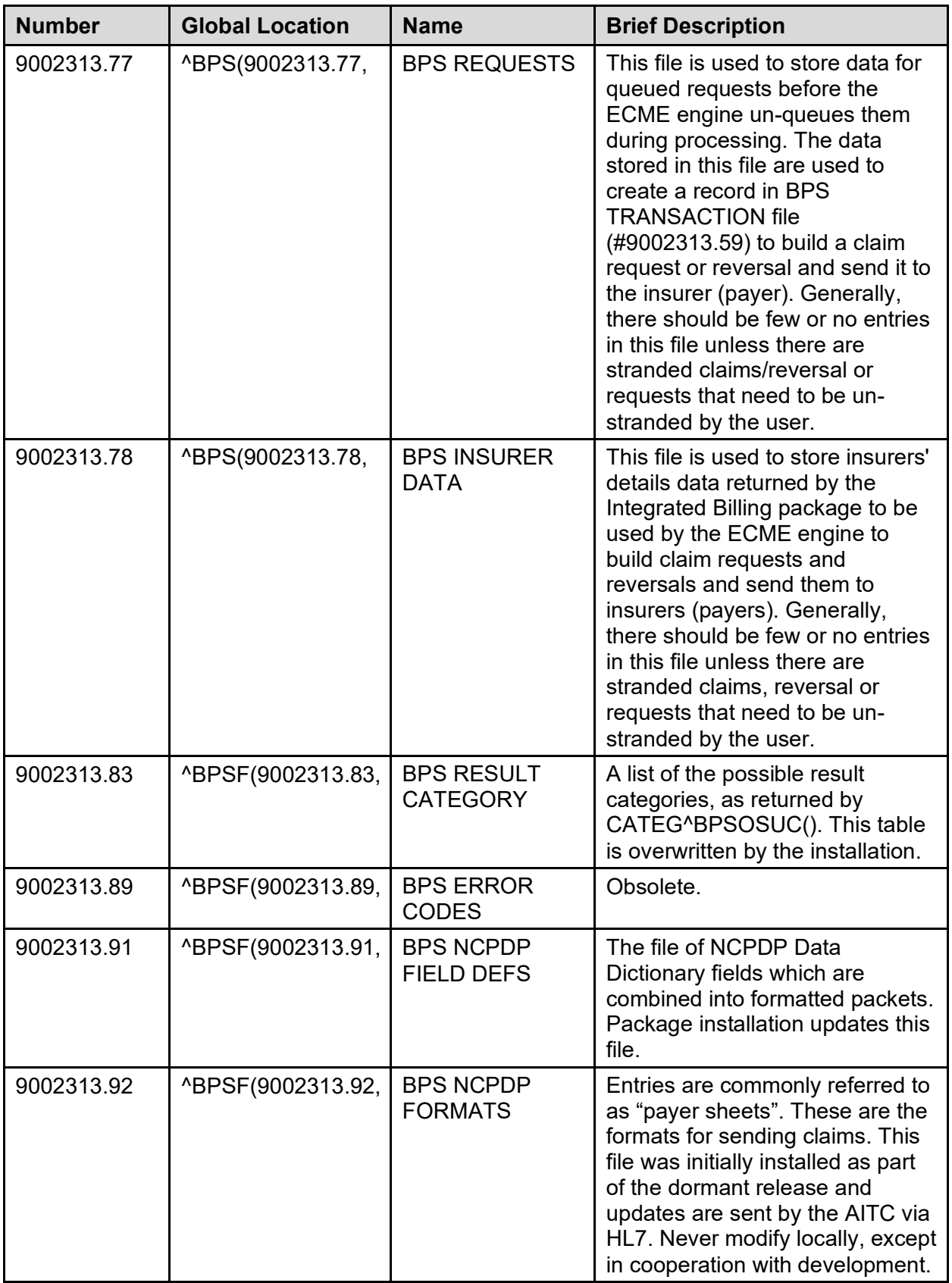

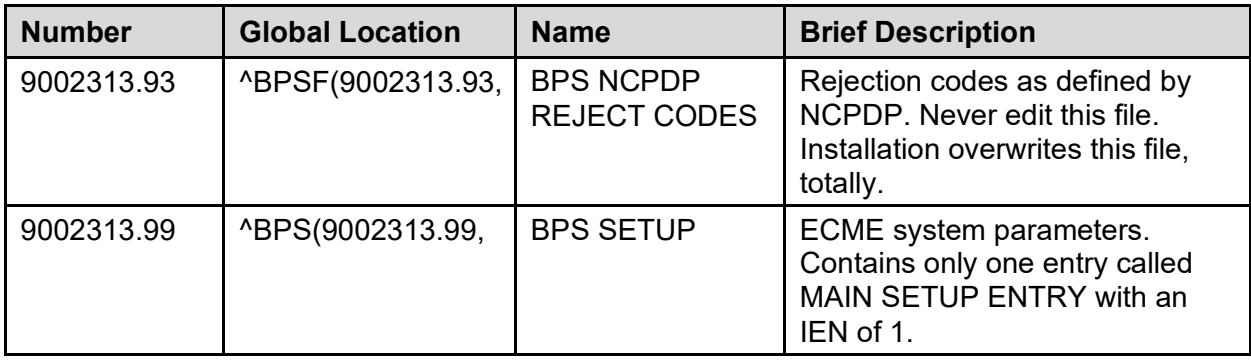

Data Dictionaries (DD) are part of the online documentation for this software application. Use VA FileMan List File Attributes [DILIST] option, under the Data Dictionary Utilities [DI DDU] option, to print the DDs.

## <span id="page-16-0"></span>**5. Routines**

## <span id="page-16-1"></span>**5.1. Descriptions**

The following is a list of routines exported by the ECME V. 1.0 package. Each routine's first line contains a brief description of the routine's function. Use the First Line Routine Print [XU FIRST LINE PRINT] option to print a list of just the first line of each BPS\* routine.

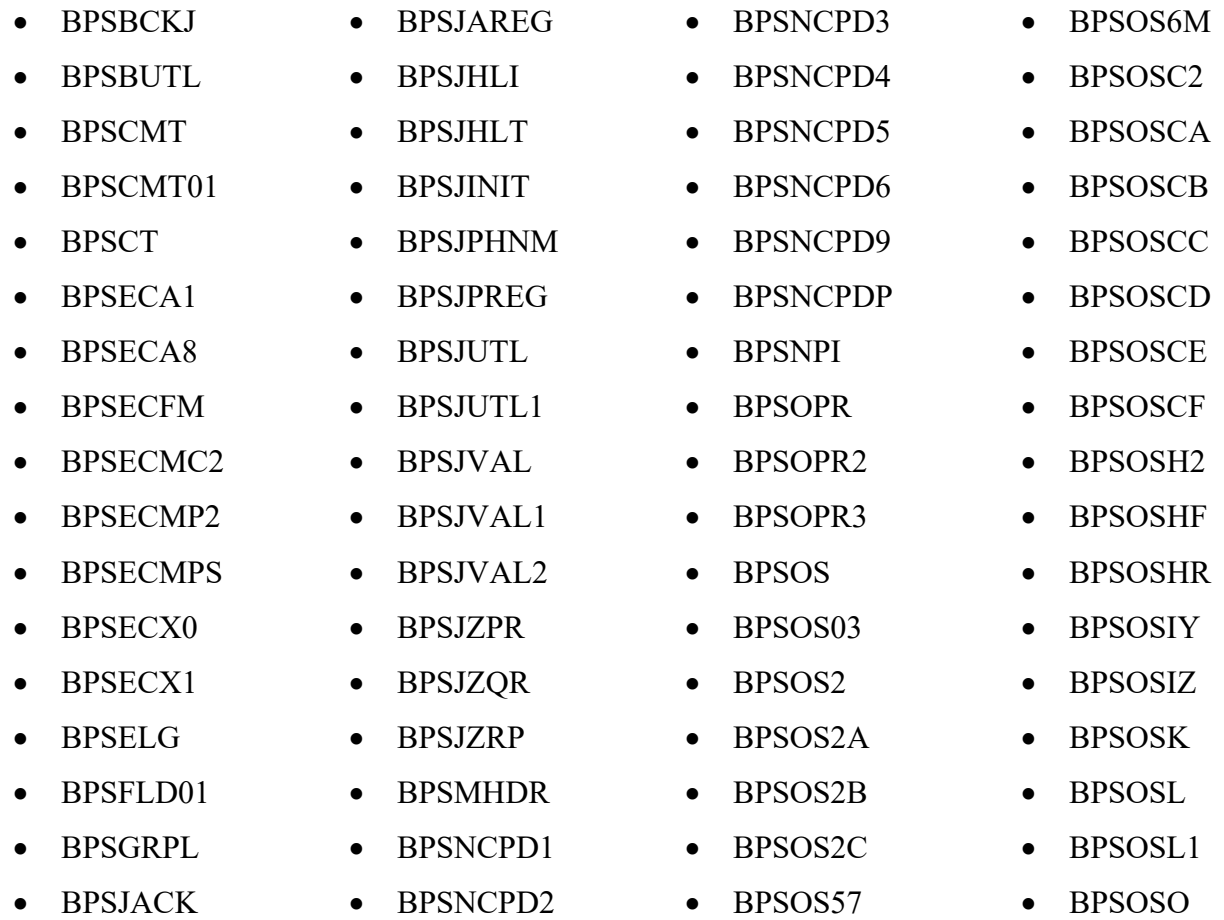

Electronic Claims Management Engine Technical Manual / Security Guide 12 December 2022

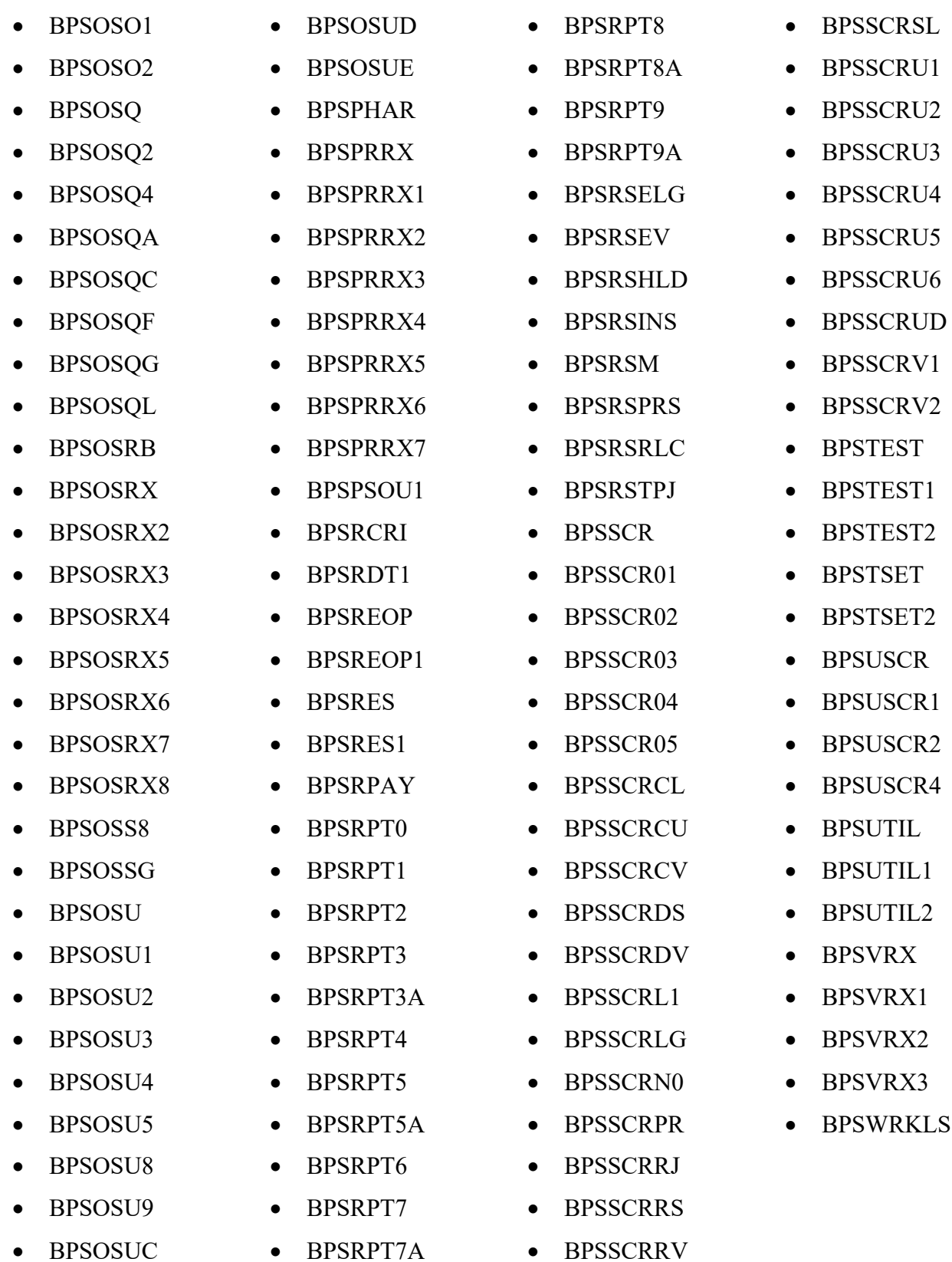

## <span id="page-18-0"></span>**5.2. Callable Routines**

Entry points provided by the ECME V. 1.0 package to other software packages can be found in the External Relationships section of this manual. No other routines are designated as callable from outside of this package.

## <span id="page-18-1"></span>**6. Templates**

## <span id="page-18-2"></span>**6.1. Print Templates**

**Table 2: Print Templates**

<span id="page-18-6"></span>

| <b>Name</b>               | <b>File</b>  |
|---------------------------|--------------|
| BPS TECH – FILES          | FILE $(#1)$  |
| <b>BPS TECH - OPTIONS</b> | OPTION (#19) |

## <span id="page-18-3"></span>**6.2. Input Templates**

**Table 3: Input Templates**

<span id="page-18-7"></span>

| <b>Name</b>                       | File                         |
|-----------------------------------|------------------------------|
| <b>I BPSJ PHARMACY ENTER/EDIT</b> | BPS PHARMACIES (#9002313.56) |
| <b>BPSJ SITE SETUP</b>            | BPS SETUP (#9002313.99)      |

## <span id="page-18-4"></span>**6.3. Sort Templates**

**Table 4: Sort Templates**

<span id="page-18-8"></span>

| <b>Name</b>                   | <b>File</b>                   |
|-------------------------------|-------------------------------|
| <b>I BPS SETUP PHARMACIES</b> | BPS PHARMACIES (# 9002313.56) |

## **6.4. List Templates**

<span id="page-18-5"></span>BPS LSTMN COMMENTS BPS LSTMN DEVLOG BPS LSTMN ECME REOPEN BPS LSTMN ECME UNSTRAND BPS LSTMN ECME USRSCR BPS LSTMN LOG BPS LSTMN RSCH MENU BPS OPECC REJECT INFORMATION BPS STATISTICS AND MANAGEMENT BPS VIEW ECME RX

#### **How to View List Templates using VA FileMan**

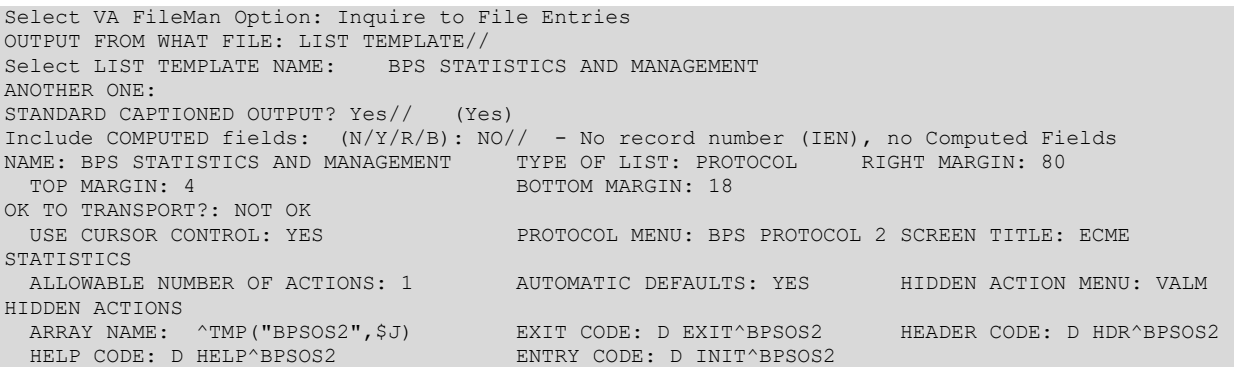

## <span id="page-19-0"></span>**7. Exported Options**

## <span id="page-19-1"></span>**7.1. Stand-alone Options**

All of the Electronic Claims Management Engine (ECME) V. 1.0 package options are designed to be "stand-alone,, that is, options can be accessed without first accessing the top-level menu. All the options can be placed on menus other than the original menu without any additional editing; users will still be required to hold the proper security key to gain access to each option.

### <span id="page-19-2"></span>**7.2. Toplevel Menus**

The ECME Main Menu [BPSMENU] option is the top-level menu. It contains one user option, plus three BPS sub-menus.

<span id="page-19-3"></span>

| <b>ECME</b>                               | <b>BPS</b>                 |
|-------------------------------------------|----------------------------|
| <b>ECME User Screen</b>                   | <b>IBPS USER SCREENI</b>   |
| <b>ECME Pharmacy COB</b>                  | <b>[BPS COB MENU]</b>      |
| <b>Pharmacy ECME Manager Menu</b>         | <b>IBPS MANAGER MENUI</b>  |
| <b>Pharmacy Electronic Claims Reports</b> | <b>[BPS MENU RPT MAIN]</b> |

**Table 5: Top-level Menus**

### **7.2.1. Key Assignment**

The ECME Main Menu [BPSMENU] and its main sub-menus require users to possess Security Keys (file #19.1) for access to the options.

The following keys control the ECME Main Menu and its three main sub-menus:

<span id="page-19-4"></span>

| <b>Key</b>      | Menu                                                                                                    |
|-----------------|----------------------------------------------------------------------------------------------------|
| <b>BPSMENU</b>  | Required for the main ECME menu [BPSMENU].                                                                                                    |
| <b>BPS USER</b> | Required for the ECME User Screen [BPS USER SCREEN] and for<br>the option "Process Secondary/TRICARE Rx to ECME" [BPS COB<br>PROCESS SECOND TRICARE]. |

**Table 6: Key Assignments**

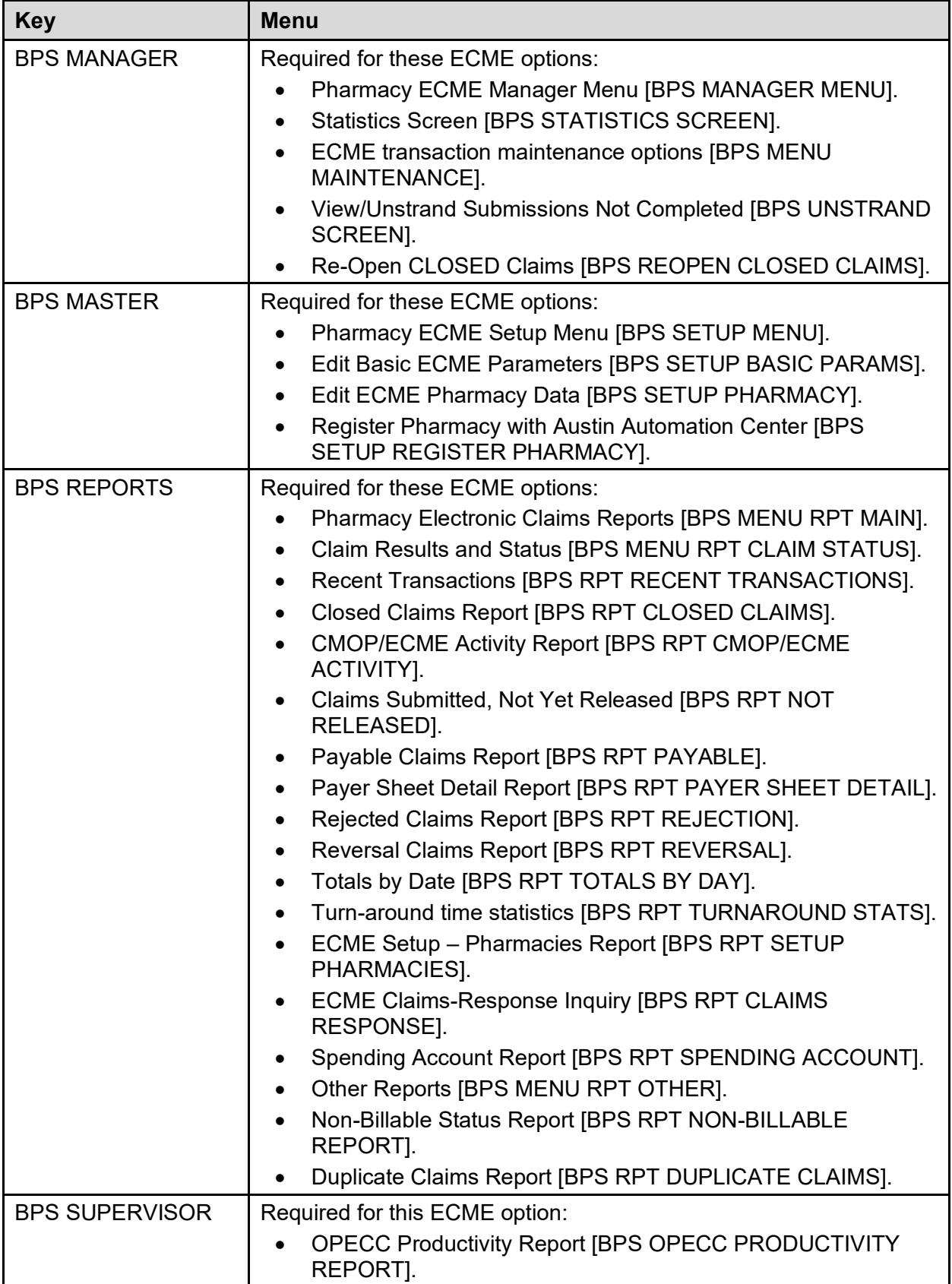

ECME (BPSMENU) \*\*LOCKED: BPSMENU\*\*  $\vert$ | --------------------------------------------------------U ECME User Screen [BPS USER SCREEN] \*\*LOCKED: BPS USER\*\* --COB ECME Pharmacy ----------------------------------SEC Potential  $\begin{minipage}{.4\linewidth} \textbf{COB} \end{minipage} \begin{minipage}{.4\linewidth} \textbf{COB} \end{minipage} \begin{minipage}{.4\linewidth} \textbf{COB} \end{minipage} \begin{minipage}{.4\linewidth} \textbf{COB} \end{minipage} \begin{minipage}{.4\linewidth} \textbf{COB} \end{minipage} \begin{minipage}{.4\linewidth} \textbf{COB} \end{minipage} \begin{minipage}{.4\linewidth} \textbf{COB} \end{minipage} \begin{minipage}{.4\linewidth} \textbf{COB} \end{minipage} \begin{minipage}{.4\linewidth}$  MENU] Claims Report | [BPS COB RPT | SECONDARY | CLAIMS] | |-------------------------------------------TRI Potential Claims Report for Dual | Eligible [BPS | POTENTIAL CLAIMS | RPT DUAL] | |-------------------------------------------PRO Process Secondary/TRICAR E Rx to ECME [BPS COB PROCESS SECOND TRICARE] \*\*LOCKED: BPS USER\*\* --MGR Pharmacy ECME --------MNT ECME transaction -----UNS View/Unstrand Manager Menu maintenance Submissions Not [BPS MANAGER options [BPS Completed [BPS MENU] MENU UNSTRAND SCREEN] \*\*LOCKED: BPS MAINTENANCE] \*\*LOCKED: BPS MANAGER\*\* MANAGER\*\* FOOTSER AND MANAGERY MANAGERY MANAGERY SERIES AND MANAGERY MANAGERY MANAGERY MANAGERY MANAGERY MANAGERY MANAGERY MANAGERY MANAGERY MANAGERY MANAGERY MANAGERY MANAGERY MANAGERY MANAGERY MANAGERY MANAGERY MANAGERY | MANAGER\*\* | | | |-----------------ROC Re Open CLOSED | Claim [BPS REOPEN CLOSED<br>CLAIM]  $|\hspace{.1cm} \rangle$  . CLAIM] | \*\*LOCKED: BPS MANAGER\*\* | | | || || || || || || || || || || |-----------------SET Pharmacy ECME --------BAS Edit Basic ECME | Setup Menu [BPS Parameters [BPS | SETUP MENU] SETUP BASIC | \*\*LOCKED: BPS PARAMS] MASTER\*\* \*\*\*LOCKED: BPS MASTER\*\* | | -------------PHAR Edit ECME Pharmacy Data | | [BPS SETUP | | PHARMACY] | | \*\*LOCKED: BPS MASTER\*\* | | | |-----------------REG Register Pharmacy with | Austin | Automation | Center [BPS | SETUP REGISTER | PHARMACY] | \*\*LOCKED: BPS MASTER\*\* | || || || || || || || || || || -------------STAT Statistics Screen [BPS STATISTICS  $\mathcal{S}_\mathcal{S}(\mathcal{S})=\mathcal{S}_\mathcal{S}(\mathcal{S})=\mathcal{S}_\mathcal{S}(\mathcal{S})=\mathcal{S}_\mathcal{S}(\mathcal{S})=\mathcal{S}_\mathcal{S}(\mathcal{S})=\mathcal{S}_\mathcal{S}(\mathcal{S})=\mathcal{S}_\mathcal{S}(\mathcal{S})=\mathcal{S}_\mathcal{S}(\mathcal{S})=\mathcal{S}_\mathcal{S}(\mathcal{S})=\mathcal{S}_\mathcal{S}(\mathcal{S})=\mathcal{S}_\mathcal{S}(\mathcal{S})=\mathcal{S}_\mathcal{S}(\mathcal{S})=\mathcal{$ \*\*LOCKED: BPS MANAGER\*\*

#### **Hierarchy of ECME Menu Options and Security Keys:**

Electronic Claims Management Engine Technical Manual / Security Guide 17 17 December 2022

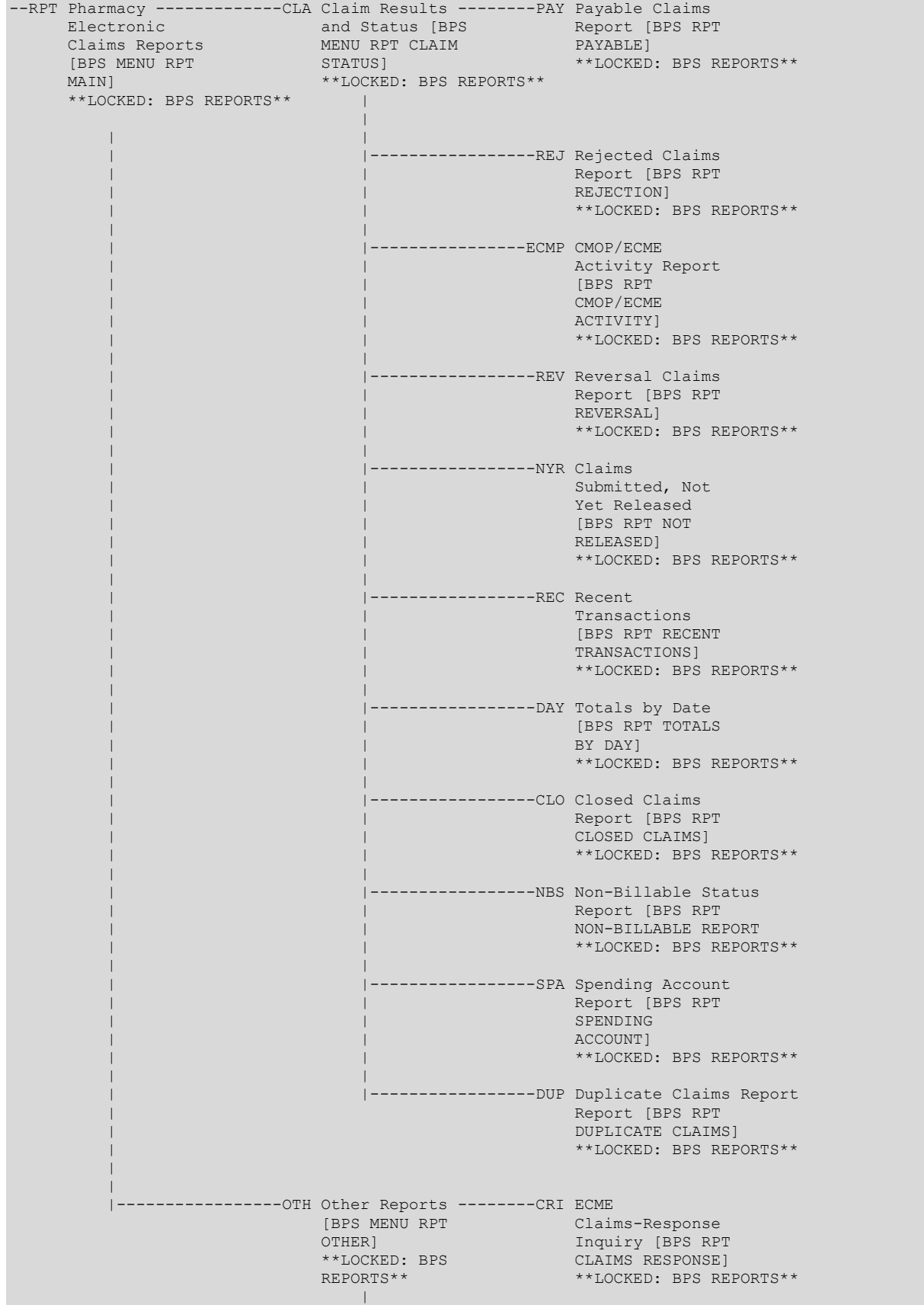

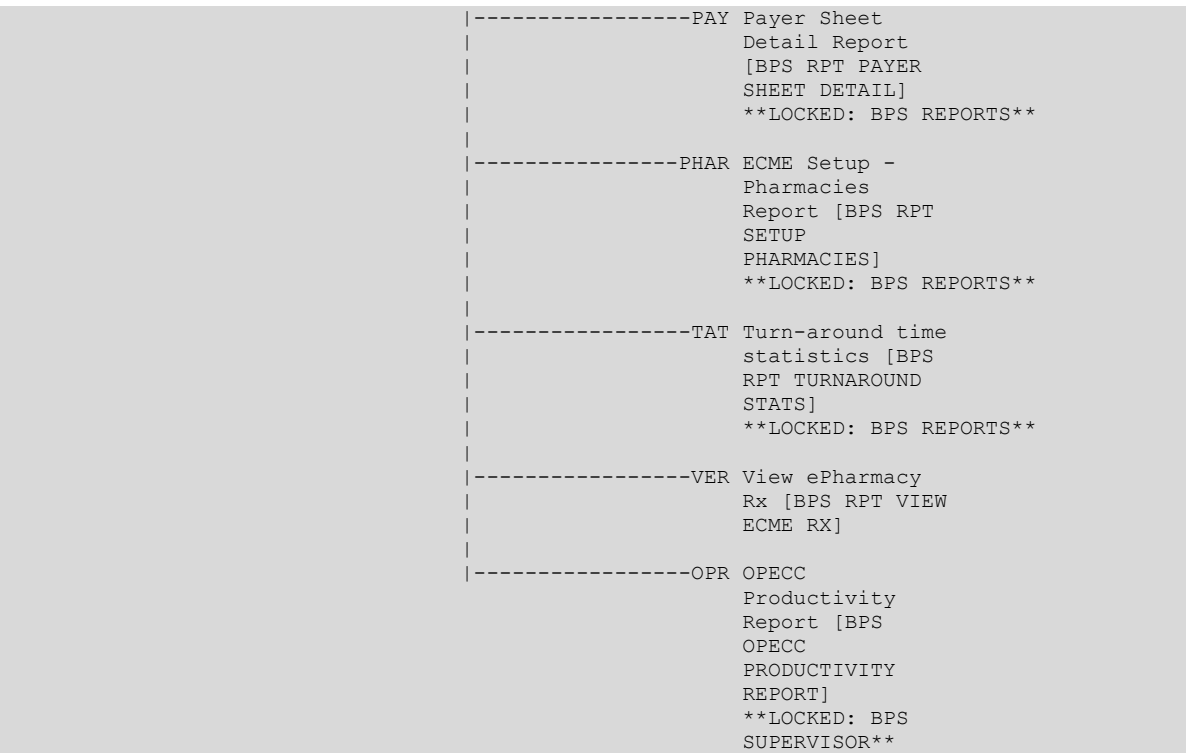

### **7.2.2. Menu Placement**

It is recommended that the user place the ECME V. 1.0 main menu and sub-menus on the Core Applications menu where the other package menus are found.

### **7.2.3. Options**

The following options are exported with the ECME V. 1.0 package:

<span id="page-23-0"></span>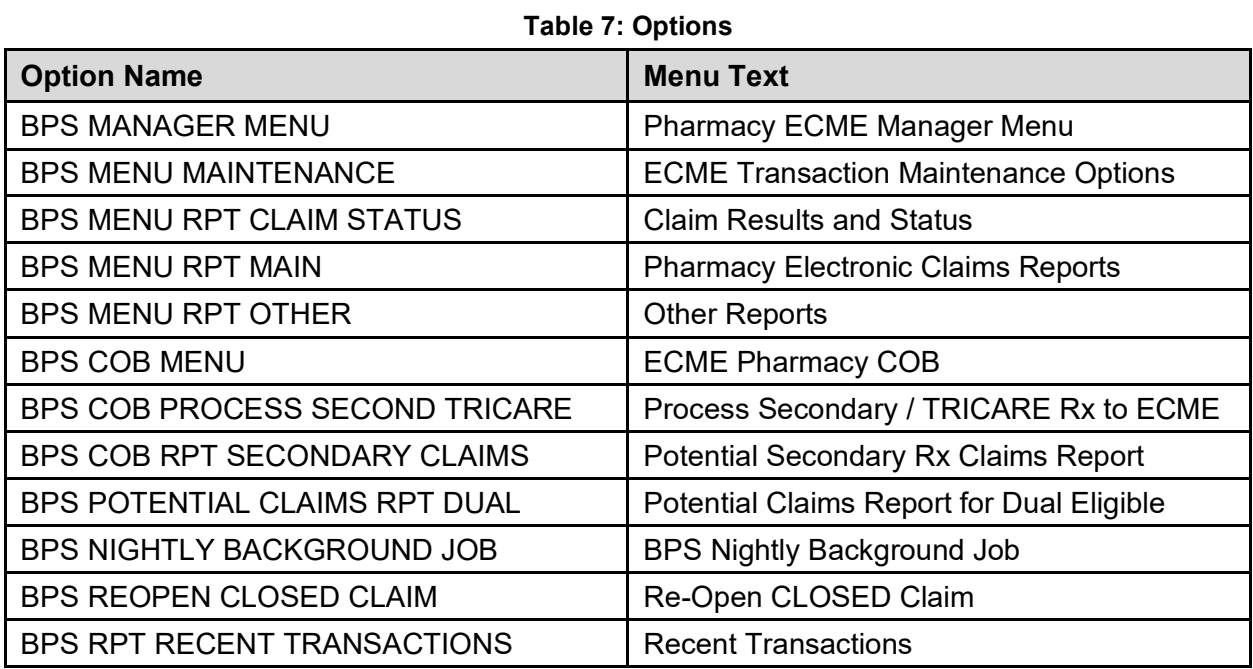

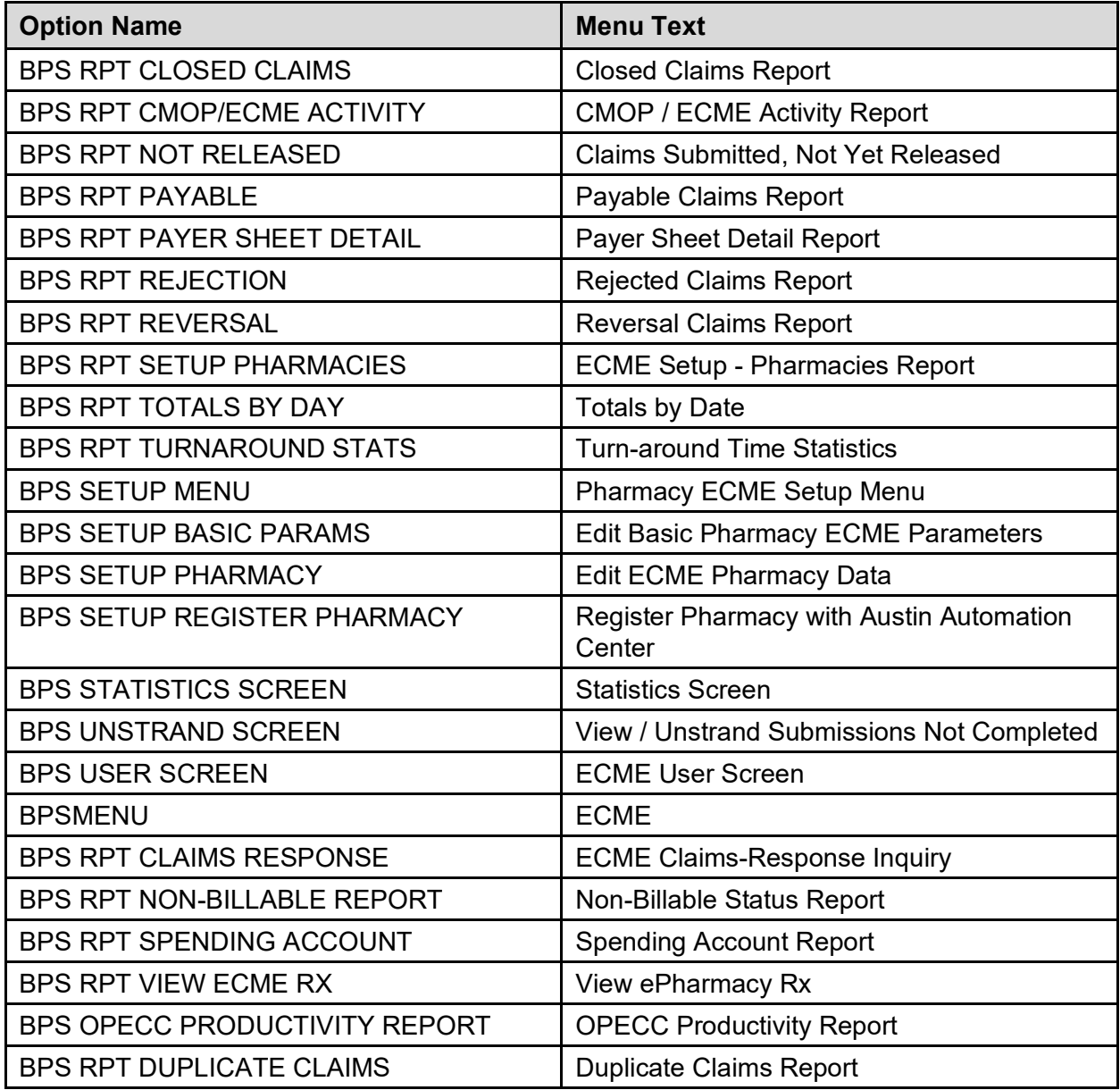

The following external options are accessed by the ECME V. 1.0 package:

#### **Table 8: External Options**

<span id="page-24-0"></span>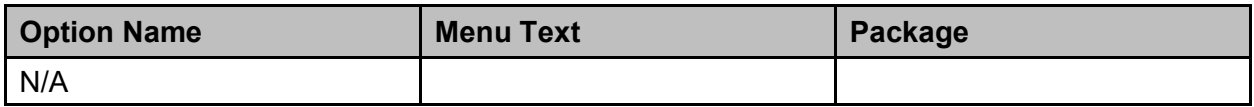

#### **Example: How to View the Exported Options Using VA FileMan**

VA FileMan 22.0 Select OPTION: **5** INQUIRE TO FILE ENTRIES OUTPUT FROM WHAT FILE: OPTION// **<Enter>** Select OPTION NAME: BPSMENU ANOTHER ONE: **<Enter>** STANDARD CAPTIONED OUTPUT? Yes// **<Enter>** (Yes) Include COMPUTED fields: (N/Y/R/B): NO// **<Enter>** - No record number (IEN), no Computed Fields DISPLAY AUDIT TRAIL? No// **<Enter>** NO

```
NAME: BPSMENU WENU TEXT: ECME
 TYPE: menu CREATOR: ECMEuser, One CREATOR: ECMEuser, One CONEXAGE: IHS PHARMACY
                                 PACKAGE: IHS PHARMACY POINT OF SALE
 E ACTION PRESENT: YES HEADER PRESENT?: YES
DESCRIPTION: The main menu
ITEM: BPS MANAGER MENU SYNONYM: MGR
  DISPLAY ORDER: 2
ITEM: BPS USER SCREEN SYNONYM: U
  DISPLAY ORDER: 1
ITEM: BPS MENU RPT MAIN SYNONYM: RPT
  DISPLAY ORDER: 4
  ENTRY ACTION: K BPSQUIT D INIT^BPSMHDR I $G(BPSQUIT) K BPSQUIT S XQUIT=1
 HEADER: D HDR^BPSMHDR TIMESTAMP: 60116,62862
  TIMESTAMP OF PRIMARY MENU: 60044,54655
  UPPERCASE MENU TEXT: ECME
```

```
Select OPTION NAME:
```
# <span id="page-25-0"></span>**8. Archiving and Purging**

# <span id="page-25-1"></span>**8.1. Archiving**

At present, the Electronic Claims Management Engine (ECME) V. 1.0 package does not provide for the archiving of its data.

# <span id="page-25-2"></span>**8.2. Purging**

The BPS Nightly Background Job, which should be scheduled to run nightly, will purge data older than 365 days from the BPS LOG (#9002313.12) file.

# <span id="page-25-3"></span>**9. Callable Routines / Entry Points / Application Programmer Interfaces (APIs)**

The only calls into Electronic Claims Management Engine (ECME) V. 1.0 should be done by the Pharmacy package interface and Claims Tracking.

## <span id="page-25-4"></span>**9.1. Callable Routines**

There are no routines that are callable by the first routine line. Please see the API section for callable entry points in the routines.

# <span id="page-25-5"></span>**9.2. Application Programmer Interfaces (APIs)**

## **9.2.1. \$\$EN^BPSNCPDP**

This API submits a billing request or reversal to ECME. The software uses Integrated Billing to determine if the claim is ECME billable. If it is, the claim will be put on a queue and processed. Use of \$\$EN^BPSNCPDP is supported by Integration Agreement #4415 and is only available to Outpatient Pharmacy and Integrated Billing.

There are eighteen parameters that can be passed into this API.

- 1. BRXIEN (required) Prescription IEN, file #52 (required).
- 2. BFILL (optional) Prescription Fill Number. If omitted, the first fill is assumed.
- 3. DOS (optional) Date of Service. If omitted, this will be calculated to be the released date or the prescription and fill. If the prescription and fill has not been released, it will be the current date.
- 4. BWHERE (required) Prescription Action string (optional). Allowed values:
	- $AREV = Auto-Reversal$
	- $\bullet$  BB = Back Billing
	- CRLB = CMOP / OPAI Release & Rebill
	- CRLR = CMOP / OPAI Release  $&$  Reverse (successful release)
	- CRLX = CMOP / OPAI unsuccessful release  $&$  reverse
	- CRRL = CMOP / OPAI Release Original claim not paid, submit another claim, no reversal
	- DC = Discontinue only reverse un-released PAYABLE DC's, release date check should be in calling routine.
	- $\bullet$  DE = Delete
	- $ED = Edit$  (includes RX release with NDC edit)
	- ERES = Resubmit from ECME user screen
	- ERWV = Resubmit Without Reversal from ECME user screen
	- ERNB = Resubmit of a TRI / CVA non-billable entry from the ECME user screen
	- EREV = Reversal from ECME user screen
	- $HLD = Put$  prescription on Hold
	- OREV = Reversal from Outpatient Pharmacy edit screen
	- RSNB = Resubmit Non-Billable TRICARE & CHAMPVA from PSO Reject Info Screen
	- OF = Original Fill
	- $P2 = Original$  submission from PRO Option, no reversal
	- P2S = Resubmit from PRO Option
	- $\bullet$  PC = Pull CMOPs
	- $PE =$  Pull early from suspense
	- $PL =$  Pull local from suspense
	- $PP = Pull RX (PP) action from Patient Precision Processing option.$
	- $RF = Refi11$
	- $RN =$  Renew
	- RRL = Release Original claim not paid, submit another claim, no reversal
	- $RS = Return-to-Stock$
- 5. BILLNDC (optional) Valid NDC# with format 5-4-2 (optional). If omitted, the NDC for the prescription / fill is assumed.
- 6. REVREAS (optional) Reversal Reason
- 7. DURREC (optional) String of up to three sets of DUR info. Sets are delimited with "~". Each set consists of three "<sup>^</sup>" pieces:
	- 1st piece Professional Service Code
	- 2nd piece Reason for Service Code
	- 3rd piece Result of Service Code
- 8. BPOVRIEN (optional) Pointer to the BPS NCPDP OVERRIDE file (#9002313.511); only passed if there are overrides entered by a user via the Resubmit with Edits (RED) option.
- 9. BPSCLARF (optional) Submission Clarification Code to be included in the claim.
- 10. BPSAUTH (optional) String of Prior Authorization info (optional) Two "^" pieces:
	- $\bullet$  1<sup>st</sup> piece Prior Authorization Type Code
	- $\bullet$  2<sup>nd</sup> piece Prior Authorization Number
- 11. BPCOBIND (optional) Coordination of Benefits (COB) indicator 1- Primary, 2- Secondary. If omitted, defaults to 1.
- 12. BPJOBFLG (optional) Background / foreground job flag:

B – if called by un-queuing logic in background

- $F if$  called by other (foreground) processes (default)
- 13. BPREQIEN (optional) IEN of the BPS REQUEST entry to be unqueued.
- 14. BPSCLOSE (optional) Local array used for Close After Reversal functionality when the user had chosen to close the claim after successful reversal. Used with BWHERE="EREV" only. If claim needs to be closed then:

BPSCLOSE("CLOSE AFT REV")=1 BPSCLOSE("CLOSE AFT REV REASON")= IEN of file #356.8 BPSCLOSE("CLOSE AFT REV COMMENT")= text of the comment

- 15. BPSPLAN (optional) IEN of the entry in the GROUP INSURANCE PLAN file  $(#355.3).$
- 16. BPSPRDAT (optional) Array, passed by reference, which contains primary claim data that is needed to submit a secondary claim.

Format: BPSPRDAT(NCPDP field)

- 17. BPSRTYPE (optional) Rate Type, IEN file #399.3.
- 18. BPSDELAY (optional) Delay Reason Code, IEN of BPS NCPDP DELAY REASON CODE, file #9002313.29.

The output of this extrinsic function is a string in the format:

RESPONSE^MESSAGE^ELIGIBILITY^CLAIMSTATUS^COB^RXCOB^INSURANCE

Where:

- 1. RESPONSE indicates:
	- 0 Submitted through ECME
	- 1 No submission through ECME
	- 2 IB not billable
	- 3 Claim was closed, not submitted (RTS / Deletes)
	- 4 Unable to queue claim
	- 5 Incorrect information supplied to ECME
	- 6 Inactive ECME Primarily used for TRICARE and CHAMPVA to indicate it is ok to process the prescription
	- 10 Reversal but no resubmit
- 2. MESSAGE = Message associated with the response (error/submitted).
- 3. ELIGIBILITY
	- V Veteran
	- T TRICARE
	- C CHAMPVA
- 4. CLAIMSTATUS = claim status (null or IN PROGRESS / E PAYABLE / etc.).
- 5. COB = Coordination of Benefit indicator of the insurance as it is stored in the PATIENT file:
	- $1$  primary
	- 2 secondary
	- 3 tertiary
- 6. RXCOB = payer sequence indicator of the claim sent to the payer as a result of this call:
	- $1$  primary
	- 2 secondary
- 7. INSURANCE  $=$  Name of the insurance company that was billed as a result of this call.

#### **Examples of returned values:**

```
 "0^Prescription XYZ successfully submitted to ECME for claim generation.^V^E PAYABLE"
   "0^Reversing prescription 100469.^V^E REVERSAL ACCEPTED"
    "1^ECME switch is not on for the site^T^E REVERSAL ACCEPTED
   "2^Null DEA Special Handling field^V^"
   "3^Claim was not payable so it has been closed. No ECME claim created.^V^E REJECTED"
   "4^Error: There is a SCHEDULED request without ACTIVATED requests, RXIEN=XYZ, REFILL=0^V^IN 
PROGRESS"
   "5^RX Action parameter missing^V^E PAYABLE"
```
### **9.2.2. \$\$EN^BPSNCPD9**

This API submits an eligibility verification request to ECME. The software uses Integrated Billing to determine if the request is ECME billable. If it is, the request will be put on a queue and processed. Use of \$\$EN^BPSNCPD9 is supported by Integration Agreement # 5576 and is only available to Integrated Billing.

Input Parameters:

- DFN (required) Patient.
- · BPSARRY- Array of values:
	- "PLAN" (required) IEN to the GROUP INSURANCE PLAN file  $(\#355.3)$
	- "DOS" (required) Date of Service
	- "IEN" (optional) IEN to PRESCRIPTION file  $(\#52)$
	- · "FILL NUMBER" (optional) Fill Number
	- · "REL CODE" (optional) Relationship Code
	- · "PERSON CODE" (optional) Person Code

Return Value – A string with two pieces

- Piece  $1 0$ : Not submitted or 1: Submitted.
- Piece 2 Message with final disposition (submitted or reason not submitted).

### **9.2.3. \$\$STATUS^BPSOSRX**

This API shows the status, or a claim submitted to ECME. Use of \$\$STATUS^BPSOSRX is supported by Integration Agreement #4300 and is only available to Outpatient Pharmacy.

*NOTE: If the claim has already been processed and it is resubmitted, a reversal will be done first, and then the resubmit will be done. Intervening calls to \$\$STATUS may show progress of the reversal before the resubmitted claim is processed.*

Input Parameters:

- KEY1 (required) First key of the request.
- KEY2 (required) Second key of the request.
- QUE (optional) Queue check flag, where:
	- $\bullet$  0 Do not check if a request is on the queue
	- 1 (or null) Check if a request is on the queue, defaults to 1

*NOTE: External routines should either not pass this parameter or set it to 1. The values of 0 (zero) or null are reserved for internal ECME processing.*

- BPRQIEN (optional) BPS REQUESTS ien, file #9002313.77.
- BPCOB (optional) The payer sequence, where '1' indicates Primary and '2' indicates Secondary. If BPCOB is null, then Primary is assumed.

Return Value:

This function will return null if there is not ECME record for this request or a string in the format "RESULT^LAST UPDATE DATE/TIME^DESCRIPTION^STATUS %."

Where:

- RESULT Current status of the request. It can have one of three values:
	- · "SCHEDULED" for scheduled (not ACTIVATED) requests
	- "IN PROGRESS" for incomplete request
	- The final status for complete requests (see below)
- LAST UPDATE DATE/TIME The FileMan date  $\ell$  time of the last update to the status of this request.
- **DESCRIPTION** is either:
	- Incomplete requests will be the progress status (e.g., Waiting to Start, Transmitting, etc.)
	- · Completed requests will have either be:
		- The reason that the ECME process was aborted if the result is E OTHER.
		- If the result is not E OTHER, it will be similar to the RESULT.
- STATUS  $%$  The completion percentage.

#### *NOTE: 99 is considered complete.*

The possible final status values for:

- Claim Billing Requests
	- · E PAYABLE, E REJECTED, E CAPTURED, E DUPLICATE, E UNSTRANDED, E OTHER
- Claim Reversals
	- · E REVERSAL ACCEPTED, E REVERSAL REJECTED, E REVERSAL UNSTRANDED, E REVERSAL OTHER
- Eligibility Verification
	- · E ELIGIBILITY ACCEPTED, E ELIGIBILITY REJECTED, E ELIGIBILITY UNSTRANDED, E REVERSAL OTHER
- Any Submission Type
	- · CORRUPT

### **9.2.4. \$\$NABP^BPSBUTL**

This extrinsic function returns the Service Provider ID for the most recent NCPDP claim for the prescription and fill. Use of \$\$NABP^BPSBUTL is supported by Integration Agreement #4719.

Input Parameters:

- RXP (required) IEN in the PRESCRIPTION file  $#52$ .
- BFILL (optional) The fill number. If BFILL is omitted, the first fill is assumed.

Return Value:

• Returns the value of the Service Provider ID field (201-B1) for the latest NCPDP claim. This field will have the NPI number.

### **9.2.5. \$\$CLAIM^BPSBUTL**

This extrinsic function API is used to retrieve the most recent ECME transaction, claim, and response information related to a specific prescription and fill. Use of \$\$CLAIM^BPSBUTL is supported by Integration Agreement #4719.

Input Parameters:

- RXI (required) Prescription IEN (Pointer to the PRESCRIPTION File  $[#52]$ ).
- RXR (optional) Fill Number (0 for Original, 1 for 1st refill, 2 for the 2nd refill, etc.). Default to the original fill (0), if not passed in.
- COB (optional) COB Indicator (1: Primary, 2: Secondary, 3: Tertiary). Defaults to primary (1) if not passed in.

Return Value. A following string with the following pieces:

- $\bullet$  1 BPS TRANSACTION file (#9002313.59) pointer.
- $2 BPS$  CLAIMS file (#9002313.02) pointer for the most recent billing request.
- $3 BPS RESPONES 5$  file (#9002313.03) pointer associated with the billing request returned in piece 2.
- $\bullet$  4 BPS CLAIMS file (#9002313.02) pointer for the reversal claim if it is the most recent claim.
- 5 BPS RESPONSES file (#9002313.03) pointer associated with the reversal claim returned in piece 4.
- · 6 Prescription / Service Reference Number (ECME Number) of the most recent claim.

### **9.2.6. \$\$DIVNCPDP^BPSBUTL**

This extrinsic function API returns the NCPDP and NPI numbers for a specific outpatient site. Use of \$\$DIVNCPDP^BPSBUTL is supported by Integration Agreement #4719.

Input Parameters:

• BPSDIV (required) – Pointer to the Outpatient Site file,  $#59$ .

Return Value:

- · Returns the NCPDP and NPI numbers associated with the Outpatient Site.
- Returns NULL if the Outpatient Site is not passed in, or if the Outpatient Site is not linked to a BPS Pharmacy.

### **9.2.7. \$\$ADDCOMM^BPSBUTL**

This extrinsic function API is used to pass comments that will be stored in the BPS TRANSACTION file (#9002313.59) and displayed in the ECME User Screen. Use of \$\$ADDCOMM^BPSBUTL is supported by Integration Agreement #4719.

Input Parameters:

- BPRX (required) Pointer to the PRESCRIPTION File  $[#52]$ ).
- · BPREF (optional) Fill Number (0 for Original, 1 for 1st refill, 2 for the 2nd refill, etc.). If not passed in, it will default to the original fill.
- BPRCMNT (required) Comment to be added.
- BPBKG (optional Indicates if the API was called by a background process.

```
NOTE: If this parameter value is 1, then the comment is stored in BPS TRANSACTION 
        (#9002313.59) file with POSTMASTER as the user entering the comment.
```
Return Value:

- Returns 1 if the comments were added successfully.
- · Returns -1 if the comments were not added successfully.

### **9.2.8. \$\$AMT^BPSBUTL**

This API returns the Gross Amount Due for the given Rx, Fill, and COB.

Input Parameters:

- RX (required) This is a pointer to the Prescription file  $#52$ .
- RFILL (optional) This is the fill number of the prescription. Defaults to original fill if not passed.
- · COB (optional) This is the COB payer sequence number of the ECME bill. Defaults to 1 (primary) if not passed.

Return Values:

• \$\$AMT (optional) – The function value is the value of the Gross Amount Due field (#902.15) from the #9002313.59902 subfile of the BPS Transaction file.

### **9.2.9. \$\$NFLDT^BPSBUTL**

This API returns the Next Available Fill Date from BPS RESPONSES File #9002313.03.

Input Parameters:

- RX (required) Pointer to the Prescription file  $#52$ .
- RFILL (required) This is the fill number of the prescription.
- · COB (optional) This is the COB payer sequence number of the original bill. Defaults to 1 (primary) if not passed.

Return Values:

• **\$\$NFLDT** Next Available Fill Date.

### **9.2.10. \$\$BBILL^BPSBUTL**

Back Bill indicator from BPS CLAIMS file #9002313.02. Returns 1 if RX ACTION code of "BB", "P2", or "P2S" is found. Otherwise returns 0.

Input Parameters:

- RX (optional) This is a pointer to the Prescription file  $#52$ .
- RFILL (optional) Fill / refill number. Defaults to 0 (original fill) if not passed.
- COB (optional) This is the COB payer sequence number of the original bill. Defaults to 1 (primary) if not passed.

Return Values:

- **\$\$BBILL** Back Bill Indicator:
	- 1 Back Bill 0 – Not a Back Bill

### **9.2.11. \$\$ELIG ^BPSBUTL**

This API returns the Eligibility for the given Rx, Fill and COB.

Input Parameters:

- RX (required) This is the pointer to the Prescription file  $#52$ .
- RFILL (optional) Fill / Refill number. Defaults to 0 (original fill) if not passed.
- COB (optional) This is the COB payer sequence number of the ECME bill. Defaults to 1 (primary) if not passed.

Return Values:

• **SSELIG** the function value is the value of the Gross Amount Due field (#901.04) from the BPS Transaction file #9002313.59.

### **9.2.12. IBSEND^BPSECMP2**

This API is called by Outpatient Pharmacy and the API will then compile the information needed to create a BILLING event in Integrated Billing. Use of IBSEND^BPSECMP2 is supported by Integration Agreement #4411 and is only available to Outpatient Pharmacy.

Input Parameters:

- CLAIMIEN (required) IEN from BPS CLAIMS, #9002313.02.
- RESPIEN (required) IEN from BPS Response (required).
- · EVENT (optional) This is used by PSO to create specific events (BILL).
- USER (optional / required) User who is creating the event. This is required when EVENT is sent.

Return Value:

• None.

### **9.2.13. \$\$ECMEON^BPSUTIL**

This extrinsic function API indicates whether the ECME switch is on for an Outpatient Site (file #59). Use of \$\$ECMEON^BPSUTIL is supported by Integration Agreement #4410 and is only available to Outpatient Pharmacy and CMOP.

Input Parameters:

• Site (required) – Pointer to Outpatient Site, file  $#59$ .

Return Value:

• Returns 1 if the ECME switch is on for the outpatient site, or  $0$  (zero) if the ECME switch is off.

### **9.2.14. \$\$CMOPON^BPSUTIL**

This extrinsic function API indicates whether the CMOP switch is on for an Outpatient Site (file #59). Use of \$\$CMOPON^BPSUTIL is supported by Integration Agreement #4410 and is only available to Outpatient Pharmacy and CMOP.

Input Parameters:

• Site (required) – Pointer to Outpatient Site file,  $#59$ .

Return Value:

• Returns 1 if the CMOP switch is on for the outpatient site and 0 (zero) if the CMOP switch is off.

### **9.2.15. \$\$BPSPLN^BPSUTIL**

This extrinsic function returns the insurance PLAN NAME field (#902.24) value from the BPS TRANSACTION file (#9002313.59). Use of \$\$BPSLN^BPSUTIL is supported by Integration Agreement #4410 and is only available to Outpatient Pharmacy and CMOP.

Input Parameters:

- RXI (required) IEN of the PRESCRIPTION file  $(\#52)$ .
- RXR (optional) Fill Number. Defaults to original fill  $(0)$  if not passed in.

Return Value:

• The insurance PLAN NAME field (#902.24) value for the related entry in the BPS TRANSACTION file.

### **9.2.16. \$\$CLMECME^BPSUTIL2**

This extrinsic function returns the latest date of service for the prescription fill that matches the date of service returned by the payer. It uses the BPS LOG OF TRANSACTIONS file (#9002313.57) to find the date. The returned date is used to automatically match electronic payments to claims. Use of \$\$CLMECME^BPSUTIL2 is supported by Integration Agreement #6028 and is only available to the Integrated Billing (IB) application.

Input Parameters:

- · ECME (required) The ECME number of the prescription for which a bill is sought.
- RCDATE (optional) The date of service returned by the payer with the payment data.

Return Value:

• The alternate date of service returned based on claim data in BPS LOG OF TRANSACTIONS file (#9002313.57)*.* This date is the closest date of service for the fill that matches the payer-provided date of service.

### **9.2.17. \$\$VALECME^BPSUTIL2**

This extrinsic function *returns whether an ECME number is valid or not*. Use of \$\$VALECME^BPSUTIL2 is supported by Integration Agreement #6139 and is available to the Accounts Receivable and Integrated Billing (IB) applications.

Input Parameters:

• ECMENUM (required) – The ECME number to be validated.

Return Value:

- **0** Indicates the ECME number passed in is **INVALID**.
- **1** Indicates the ECME number passed in is **VALID**.

### **9.2.18. \$\$DUR1^BPSNCPD3**

This API returns an array of data to Outpatient Pharmacy, which is used to populate the reject multiple of the Prescription file and is displayed in the Reject Information Screen of the Third Party Payer Rejects – Worklist and Third Party Payer Rejects – View / Process options. Primarily, it is data from the BPS Response file but also includes some BPS Claims and BPS Transaction data. The use of DUR1^BPSNCPD3 is supported by Integration Agreement #4560 and is only available to Outpatient Pharmacy.

Input Parameters:

- BRXIEN (required) IEN of the PRESCRIPTION file  $(\#52)$ .
- BFILL (required) Fill Number.
- BPRXCOB (optional) Coordination of Benefits indicator (1-Primary, 2-Secondary). If not passed in, primary is assumed.

Return Values:

- DUR (passed by reference) Array of data, which primarily comes from the BPS Response file but also includes data from BPS Claims and BPS Transaction.
- ERROR (passed by reference) Array of data that is only returned if the data could not be gathered.

### **9.2.19. \$\$DURESP^BPSNCPD3**

This API returns an array of data to Outpatient Pharmacy, which is a subset of the data returned by DUR1. It is data from the BPS Response file that is primarily used to populate the display of the Additional Reject Information screen in the Third-Party Payer Rejects – Worklist and Third-Party Payer Rejects – View / Process options. The use of DURESP^BPSNCPD3 is supported by Integration Agreement #4560 and is only available to Outpatient Pharmacy.

Input Parameters:

- DURIEN (required) IEN of the BPS RESPONSE file (#9002313.03).
- BPRXCOB (optional) Coordination of Benefits indicator (1-Primary, 2-Secondary). If not passed in, primary is assumed.

Return Values:

<span id="page-36-0"></span>· DUR (passed by reference) – Array of data, which comes from the BPS Response file.

## **9.3. Entry Points**

Please see the API section for callable entry points.

## **10. Protocols**

- <span id="page-36-1"></span>1. BPS ECMECL1 NTE
- 2. BPS ECMESV1 NTE
- 3. BPS OPECC REJECT INFO MEDICATION PROFILE
- 4. BPS OPECC REJECT INFO PATIENT INFORMATION
- 5. BPS OPECC REJECT INFO VIEW RX
- 6. BPS OPECC REJECT MENU
- 7. BPS OPECC REJECT VIEW ECME RX
- 8. BPS P1 EXIT
- 9. BPS P2 CONTINUOUS
- 10. BPS P2 UPDATE
- 11. BPS P2 ZERO
- 12. BPS PROTOCOL 2
- 13. BPS PRTCL CMT ADD
- 14. BPS PRTCL CMT ADD PHARM
- 15. BPS PRTCL CMT EXIT
- 16. BPS PRTCL CMT MENU
- 17. BPS PRTCL ECME INFO REPORT
- 18. BPS PRTCL ECME USRSCR
- 19. BPS PRTCL IBCNR EDIT PLAN
- 20. BPS PRTCL IBCNR GROUP PLAN MATCH
- 21. BPS PRTCL IBCNR PLAN MATCH
- 22. BPS PRTCL LOG MENU
- 23. BPS PRTCL REOPEN
- 24. BPS PRTCL REOPEN EXIT
- 25. BPS PRTCL REOPEN MENU
- 26. BPS PRTCL RSCH CLAIM TRACKING
- 27. BPS PRTCL RSCH ELIG INQ
- 28. BPS PRTCL RSCH EXIT
- 29. BPS PRTCL RSCH GRPL
- 30. BPS PRTCL RSCH HIDDEN ACTIONS
- 31. BPS PRTCL RSCH IB EVENT REPORT
- 32. BPS PRTCL RSCH MENU
- 33. BPS PRTCL RSCH ON HOLD COPAY
- 34. BPS PRTCL RSCH RELEASE COPAY
- 35. BPS PRTCL RSCH TPJI
- 36. BPS PRTCL RSCH VIEW ELIGIBILITY
- 37. BPS PRTCL RSCH VIEW INSURANCE
- 38. BPS PRTCL RSCH VIEW PRESCRIPTION
- 39. BPS PRTCL UNSTRAND
- 40. BPS PRTCL UNSTRAND ALL
- 41. BPS PRTCL UNSTRAND EXIT
- 42. BPS PRTCL UNSTRAND PRINT
- 43. BPS PRTCL UNSTRAND SELECT
- 44. BPS PRTCL USRSCR CHANGE VIEW
- 45. BPS PRTCL USRSCR CLAIM LOG
- 46. BPS PRTCL USRSCR CLOSE
- 47. BPS PRTCL USRSCR COMMENT
- 48. BPS PRTCL USRSCR CONTINUOUS
- 49. BPS PRTCL USRSCR DEVELOPER LOG
- 50. BPS PRTCL USRSCR EXIT
- 51. BPS PRTCL USRSCR HIDDEN ACTIONS
- 52. BPS PRTCL USRSCR OPECC REJECT INFORMATION
- 53. BPS PRTCL USRSCR OPEN/CLOSE NON-BILLABLE ENTRY

54. BPS PRTCL USRSCR PHARM WRKLST

55. BPS PRTCL USRSCR REOPEN CLOSED CLAIMS

56. BPS PRTCL USRSCR RESEARCH MENU

57. BPS PRTCL USRSCR RESUB NO REVERSE

58. BPS PRTCL USRSCR RESUBMIT

59. BPS PRTCL USRSCR RESUBMIT EDITS

60. BPS PRTCL USRSCR REVERSE

61. BPS PRTCL USRSCR SORTLIST

62. BPS PRTCL USRSCR UPDATE

63. BPS VALM DOWN A LINE

64. BPS VALM FIRST SCREEN

65. BPS VALM GOTO PAGE

66. BPS VALM LAST SCREEN

67. BPS VALM NEXT SCREEN

68. BPS VALM PREVIOUS SCREEN

69. BPS VALM PRINT SCREEN

70. BPS VALM UP ONE LINE

71. BPS VIEW ECME RX MENU

72. BPS VRX NAV BILL LIST

73. BPS VRX NAV BILLING EVENTS RPT

74. BPS VRX NAV CRI

75. BPS VRX NAV DG ELIG STATUS

76. BPS VRX NAV DG ELIG VERIFICATION

77. BPS VRX NAV ECME CLAIM LOG

78. BPS VRX NAV INS POL

79. BPS VRX NAV MED PROFILE

80. BPS VRX NAV PRINT REPORT

81. BPS VRX NAV TPJI AR ACCT PROFILE

82. BPS VRX NAV TPJI AR COMMENT HISTORY

83. BPS VRX NAV TPJI CLAIM INFORMATION

84. BPS VRX NAV TPJI ECME RX INFO

85. BPS VRX NAV VIEWRX

86. BPSJ MFN REGISTER1

87. BPSJ PAYER INPUT

88. BPSJ PAYER RESPONSE

89. BPSJ REGISTER

# <span id="page-39-0"></span>**11. External Relations**

## <span id="page-39-1"></span>**11.1. Software Requirements**

The following software packages must be installed prior to ECME V. 1.0 installation.

- Health Level Seven (HL7) V. 1.6
- Integrated Billing (IB) V. 2.0
- Kernel V. 8.0
- MailMan V. 8.0
- National Drug File (NDF) V. 4.0
- Outpatient Pharmacy V. 7.0
- Pharmacy Data Management V. 1.0
- VA FileMan V. 22.0
- Visit Tracking V. 2.0
- Consolidated Mail Outpatient Pharmacy (CMOP) V. 2.0

*IMPORTANT: If the site plans to utilize the CMOP functionality, then CMOP V. 2.0 must also be installed.*

## <span id="page-39-2"></span>**11.2. Integration Agreements (INTEGRATION CONTROL REGISTRATIONS)**

eClaims Management Engine V1.0 has Data Base Integration Control registrations (ICR) with the packages listed above, in addition to Registration (DG) and Scheduling (SD). For complete information regarding the ICRs for E Claims Management Engine V1.0, please refer to the INTEGRATION CONTROL REGISTRATIONS [DBA IA ISC] option under the DBA [DBA] option on FORUM.

# <span id="page-39-3"></span>**12. Internal Relations**

All the ECME V. 1.0 package options are designed to stand-alone.

# <span id="page-39-4"></span>**13. Package-Wide Variables**

## <span id="page-39-5"></span>**13.1. SACC Exemptions**

There are no SACC exemptions for this package.

### <span id="page-39-6"></span>**13.2. Variables**

The following is a list of the more important namespace variables by the ECME V. 1.0 package. These variables are listed here for support purposes only and can change from version to version.

#### **BPS Array Variables**

The BPS array contains all the information needed to build a claim. This information comes primarily from two sources, IB / Insurance and Pharmacy data.

# <span id="page-40-0"></span>**14. Security Management**

This package does not impose any additional legal requirements on the user, nor does it relieve the user of any legal requirements. No additional security measures are to be applied other than those implemented through Menu Manager and the package routines. No additional licenses are necessary to run the software. Confidentiality of staff and patient data and the monitoring of this confidentiality are no different than with any other paper reference.

# <span id="page-40-1"></span>**15. Mail Groups and Mail Messages (Bulletins)**

There are three mail groups in ECME.

- The mail group BPS OPECC should contain members who will monitor the ECME process.
- The mail group BPS TRICARE should contain members who will monitor the TRICARE process.
- The mail group BPS CHAMPVA should contain members who will monitor the CHAMPVA process.

There are seven MailMan messages (bulletins) sent by ECME.

- If an ECME transaction is missing the insurance information necessary to process the claim, an email bulletin will be sent to the BPS OPECC mail group before the claim processing terminates.
- The Auto-Reversal Process will send an email to the BPS OPECC mail group with a list of ECME claims that were auto-reversed.
- The VA SITE CONTACT in the BPS SETUP table will be notified of any difficulties encountered during the registration process.
- If a Veteran RX / fill cannot be queued for processing, an email is sent to the BPS OPECC mail group.
- If a TRICARE RX / fill cannot be queued for processing, an email is sent to the BPS TRICARE mail group.
- If a CHAMPVA RX / fill cannot be queued for processing, an email is sent to the BPS CHAMPVA mail group
- If a primary claim is closed by an Rx Return to Stock, an Rx Delete, or an Inpatient Auto Reversal and there is an open secondary claim, a bulletin will be sent to the BPS OPECC mail group so they can manually reverse (if needed) and close the secondary claim.

# <span id="page-41-0"></span>**16. Remote Systems**

ECME transmits prescription claims and eligibility verification requests to third-party payers via the Austin Information Technology Center (AITC) and the clearinghouse Emdeon via HL7. The **claims messages sent and received must comply with the NCPDP V. D.0** 

**Telecommunications Standard.** The data on the claims transactions are controlled by fields defined on the payer sheets, which are created by the third-party payer. Generally, the data may include patient, insurance, provider, and prescription data. The payer response will include whether the claim was paid or rejected and possibly Drug Utilization Response (DUR) information. The number of transactions will vary depending on the frequency of prescriptions created at a site and how many of those claims can be third-party billed. The data is not encrypted between VistA and the AITC, which is inside the VA firewall.

ECME transmits registration data to the AITC via HL7. The registration data includes the site data (site number, site contacts, and site contact means) and pharmacy data (pharmacy contacts and contact means, NCPDP, pharmacy DEA, and lead pharmacist data). The AITC returns acknowledgement messages for each registration message it receives. There is a nightly job, which, if scheduled properly, will register the site and pharmacy once every day. The data is also sent if the user requests it via the Register Pharmacy with AITC option [BPS SETUP REGISTER PHAMACY]. The data is not encrypted between VistA and the AITC, which is inside the VA firewall.

ECME receives payer sheet table updates from the AITC via HL7. The payer sheet data is stored in the BPS NCPDP FORMATS table (#9002313.92). VistA will return acknowledgement messages for every table update it receives. Currently, the AITC updates the database about once a week and any updates will then be sent to the VistA sites. The data is not encrypted between VistA and the AITC, which is inside the VA firewall.

# <span id="page-41-1"></span>**17. Archiving and Purging**

# <span id="page-41-2"></span>**17.1. Archiving**

At present, the ECME V. 1.0 package does not provide for the archiving of its data.

# <span id="page-41-3"></span>**17.2. Purging**

The BPS Nightly Background Job, which should be scheduled to run nightly, will purge data older than 365 days from the BPS LOG (#9002313.12) file.

# <span id="page-41-4"></span>**18. Contingency Planning**

If a system failure occurs, check for stranded submissions via the View / Unstrand Submissions Not Completed option [BPS UNSTRAND SCREEN]. If any stranded submissions are found, unstrand them and reprocess them via the ECME User Screen option.

*NOTE: Requests stranded in a 'Transmitting' state most likely indicate that there is a problem with HL7 processing at the site or at the AITC. If there is an HL7 problem and it is resolved, the submissions will transmit normally, and no other effort is needed. Only if* *it is verified that there is not an HL7 problem, then submissions in this state should be unstranded.*

# <span id="page-42-0"></span>**19. Interfacing**

There are no specialized products embedded within or required by the ECME package.

# <span id="page-42-1"></span>**20. Electronic Signatures**

There are no electronic signatures required by the ECME package.

# <span id="page-42-2"></span>**21. Menus**

### **[BPSMENU]**

The complete list of ECME V. 1.0 menu options is shown below. The Claims Coordinator needs to access all ECME V. 1.0 options.

*Key To view the complete ECME V. 1.0 menu structure, the user must hold the BPSMENU, BPS USER, BPS MANAGER, BPS MASTER, BPS REPORTS, and BPS SUPERVISOR keys.*

<span id="page-42-3"></span>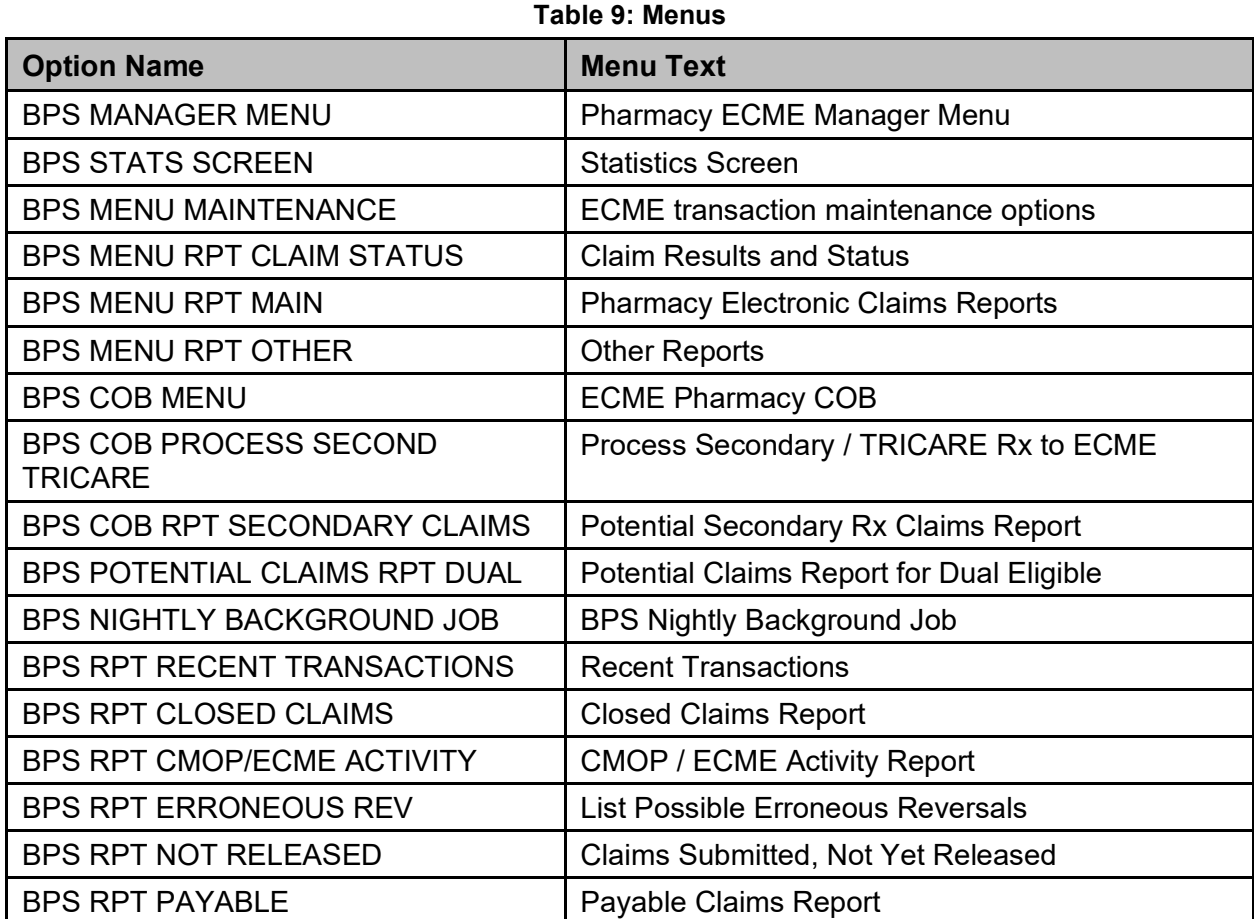

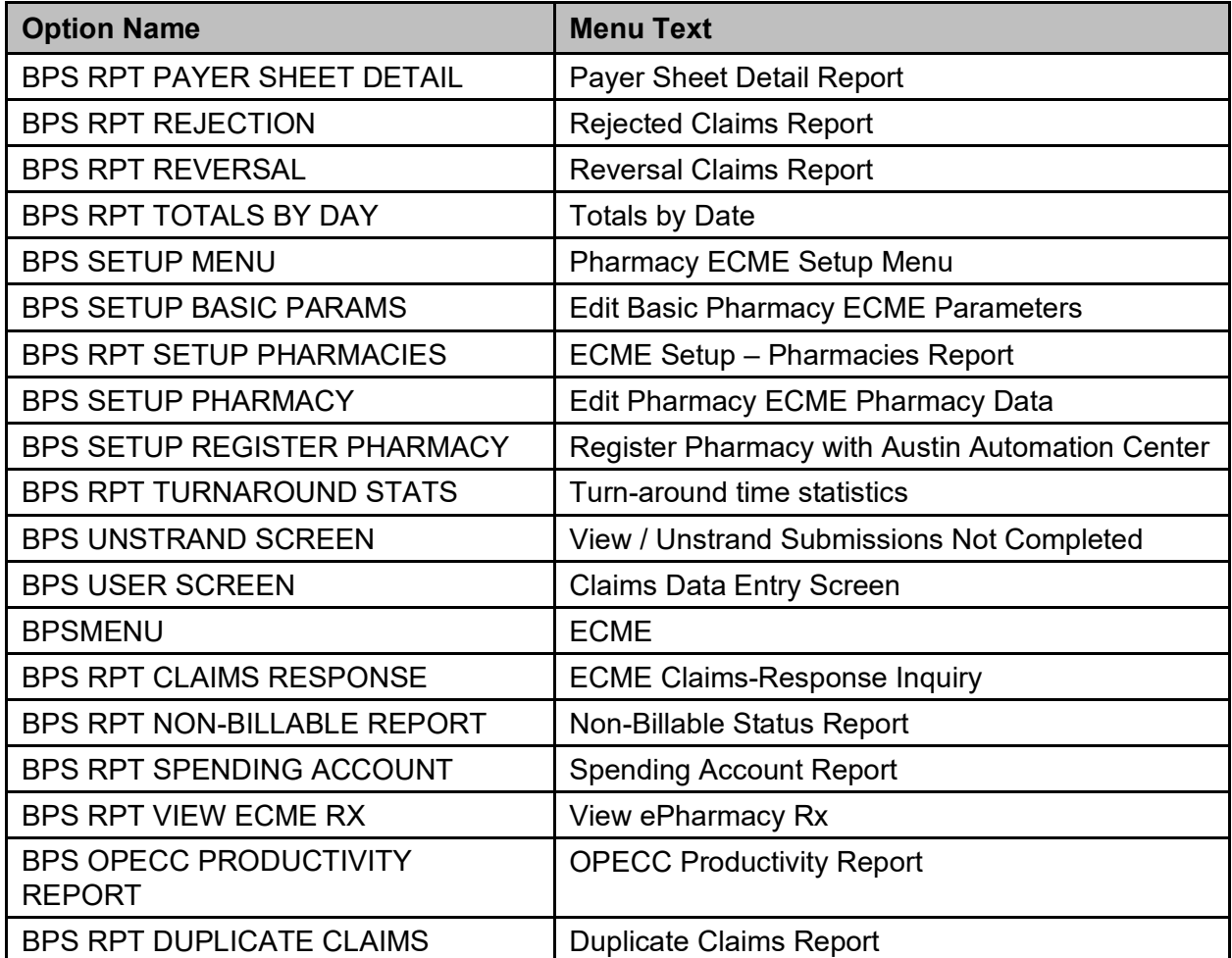

#### **Example: How to View the Exported Options Using VA FileMan**

```
VA FileMan 22.0
Select OPTION: 5 INQUIRE TO FILE ENTRIES
OUTPUT FROM WHAT FILE: OPTION// <Enter>
Select OPTION NAME: BPSMENU ECME
ANOTHER ONE: <Enter>
STANDARD CAPTIONED OUTPUT? Yes// <Enter> (Yes)
Include COMPUTED fields: (N/Y/R/B): NO// <Enter> - No record number (IEN), no Computed
Fields
DISPLAY AUDIT TRAIL? No// <Enter> NO
NAME: BPSMENU <br/>
NAME: BPSMENU <br/>
\begin{minipage}{0.9\linewidth} \verb|WEND TYPE: menu & CREATOR: ECMEus $\leftarrow$ \end{minipage}TYPE: menu CREATOR: ECMEuser, One LOCK: BPSMENU CREATOR: ECMEUSET, One
                                       PACKAGE: IHS PHARMACY POINT OF SALE
 E ACTION PRESENT: YES HEADER PRESENT?: YES
DESCRIPTION: The main menu
ITEM: BPS MANAGER MENU SYNONYM: MGR
  DISPLAY ORDER: 2
ITEM: BPS USER SCREEN SYNONYM: U
  DISPLAY ORDER: 1
ITEM: BPS MENU RPT MAIN SYNONYM: RPT
   DISPLAY ORDER: 4
  ENTRY ACTION: K BPSQUIT D INIT^BPSMHDR I $G(BPSQUIT) K BPSQUIT S XQUIT=1
 HEADER: D HDR^BPSMHDR TIMESTAMP: 60116,62862
   TIMESTAMP OF PRIMARY MENU: 60044,54655
  UPPERCASE MENU TEXT: ECME
```
# <span id="page-44-0"></span>**21.1. Security Keys**

<span id="page-44-1"></span>

| <b>Key</b>         | <b>Description</b>                                                                                                    |
|--------------------|----------------------------------------------------------------------------------------------------|
| <b>BPSMENU</b>     | Required for accessing the main ECME menu [BPSMENU].                                                                                                    |
| <b>BPS USER</b>    | Required for accessing the ECME User's Screen [BPS USER<br>$\bullet$<br>SCREEN]<br>Required for accessing the option Process Secondary/TRICARE<br>$\bullet$<br>Rx to ECME [BPS COB PROCESS SECOND TRICARE]                                                                                                    |
| <b>BPS MANAGER</b> | Required for accessing the following ECME options:<br>Pharmacy ECME Manager Menu [BPS MANAGER MENU]<br>$\bullet$<br>Statistics Screen [BPS STATISTICS SCREEN]<br>٠<br>ECME transaction maintenance options [BPS MENU<br>MAINTENANCE]<br>View/Unstrand Submissions Not Completed [BPS UNSTRAND<br>SCREEN]<br>Re Open CLOSED Claims [BPS REOPEN CLOSED CLAIMS]<br>$\bullet$                                                                                                    |
| <b>BPS MASTER</b>  | Required for accessing the following ECME options:<br>Pharmacy ECME Setup Menu [BPS SETUP MENU]<br>Edit Basic Pharmacy ECME Parameters [BPS SETUP BASIC<br>$\bullet$<br>PARAMS]<br>Edit ECME Pharmacy Data [BPS SETUP PHARMACY]<br>$\bullet$<br>Register Pharmacy with Austin Automation Center [BPS SETUP<br><b>REGISTER PHARMACY]</b>                                                                                                    |
| <b>BPS REPORTS</b> | Required for accessing the following ECME options:<br>Pharmacy Electronic Claims Reports [BPS MENU RPT MAIN]<br>$\bullet$<br>Claim Results and Status [BPS MENU RPT CLAIM STATUS]<br>٠<br>Recent Transactions [BPS RPT RECENT TRANSACTIONS]<br>٠<br>Closed Claims Report [BPS RPT CLOSED CLAIMS]<br><b>CMOP/ECME Activity Report [BPS RPT CMOP/ECME</b><br>$\bullet$<br><b>ACTIVITY]</b><br>Claims Submitted, Not Yet Released [BPS RPT NOT<br>RELEASED]<br>Payable Claims Report [BPS RPT PAYABLE]<br>Payer Sheet Detail Report [BPS RPT PAYER SHEET DETAIL]<br>Rejected Claims Report [BPS RPT REJECTION]<br>Reversal Claims Report [BPS RPT REVERSAL]<br>Totals by Date [BPS RPT TOTALS BY DAY]<br>٠<br>Turn-around time statistics [BPS RPT TURNAROUND STATS]<br>ECME Setup - Pharmacies Report [BPS RPT SETUP<br>PHARMACIES]<br>Spending Account Report [BPS RPT SPENDING ACCOUNT]. |

**Table 10: Security Keys**

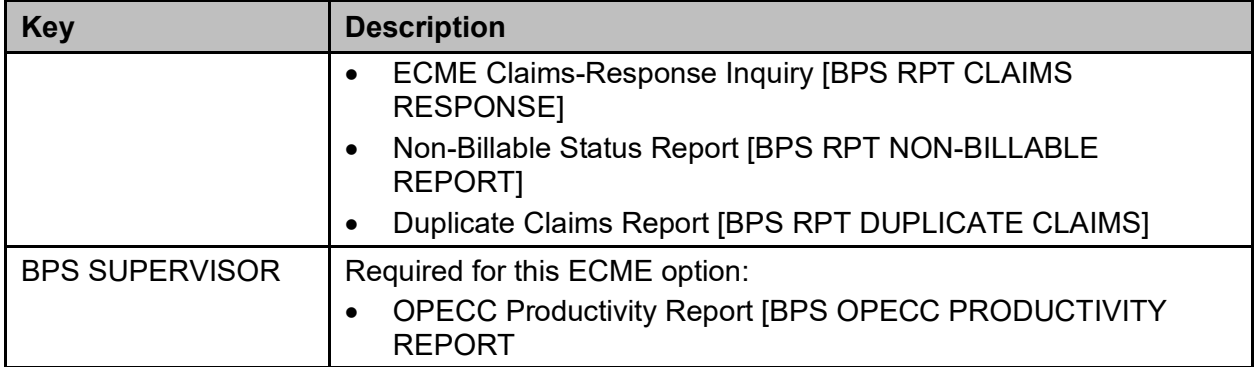

# <span id="page-45-0"></span>**22. File Security**

All ECME V. 1.0 related files – BPS CLAIMS file (#9002313.02) through BPS SETUP file (#9002313.99) – have Audit (AUDIT), Data Dictionary (DD), Delete (DEL), Learn As You Go (LAYGO), and Write (WR) access codes of "@" and Read (RD) access codes of "Pp."

# <span id="page-45-1"></span>**23. References**

VA Software Document Library REDACTED

VA Software Document Library – Electronic Claims Management Engine (ECME) REDACTED

NCPDP HIPAA Transactions documentation REDACTED

HIPAA NCPDP Connection for EDI Pharmacy (Active Release) REDACTED

NCPDP Basic Guide to Standards REDACTED

# <span id="page-45-2"></span>**24. Official Policies**

ECME software is subject to VHA directive 2004-038 which forbids the local modification of Class I software.

# <span id="page-46-0"></span>**25. Acronyms and Abbreviations**

The following table provides definitions and explanations for terms and acronyms relevant to the content presented within this document. For additional terms and acronyms, include references to other VA acronym and glossary repositories (e.g., VA Acronym Lookup and OIT Master Glossary).

<span id="page-46-1"></span>

| <b>Acronym or Term</b>      | <b>Definition / Explanation</b>                                                                                                    |
|-----------------------------|----------------------------------------------------------------------------------------------------|
| Administrative Code<br>Sets | Code sets that characterize a general business situation rather than<br>a medical condition or service.                                                                                                    |
| <b>ADPAC</b>                | <b>Automated Data Processing Application Coordinator</b>                                                                                                    |
| <b>AHA</b>                  | <b>American Hospital Association</b>                                                                                                    |
| <b>AITC</b>                 | Austin Information Technology Center, formerly known as the Austin<br>Automation Center (AAC).                                                                                                    |
| <b>AMA</b>                  | American Medical Association - A professional association that<br>represents the voice of the American medical profession and<br>constitutes the partnership of physicians and physician's<br>professional associations dedicated to promoting the art and science<br>of medicine and the betterment of public health.                                                                                                    |
| <b>ANS</b>                  | American National Standards - Standards developed and approved<br>by organizations accredited by ANSI.                                                                                                    |
| <b>ANSI</b>                 | American National Standards Institute - An organization that<br>accredits various standards-setting committees, and monitors<br>compliance with the open rule-making process that must be followed<br>to qualify for ANSI accreditation.                                                                                                    |
| <b>API</b>                  | <b>Application Programmer Interface</b>                                                                                                    |
| A/S                         | Administrative Simplification - Title II, Subtitle F, of HIPAA, which<br>gives the Department Of Health And Human Services (DHHS) the<br>authority to mandate the use of standards for the electronic<br>exchange of health care data; to specify what medical and<br>administrative code sets should be used within those standards; to<br>require the use of national identification systems for health care<br>patients, providers, payers (or plans), and employers (or sponsors);<br>and to specify the types of measures required to protect the security<br>and privacy of personally identifiable health care information. |
| <b>ASC</b>                  | Accredited Standards Committee - An organization that has been<br>accredited by American National Standards Institute (ANSI) for the<br>development of American National Standards.                                                                                                    |
| <b>ASTM</b>                 | American Society for Testing and Materials - A standards group that<br>has published general guidelines for the development of standards,<br>including those for health care identifiers.                                                                                                    |
| <b>Back Door</b>            | System access via the roll and scroll, character, and Mumps based<br>VistA application.                                                                                                    |

**Table 11: Acronyms and Abbreviations**

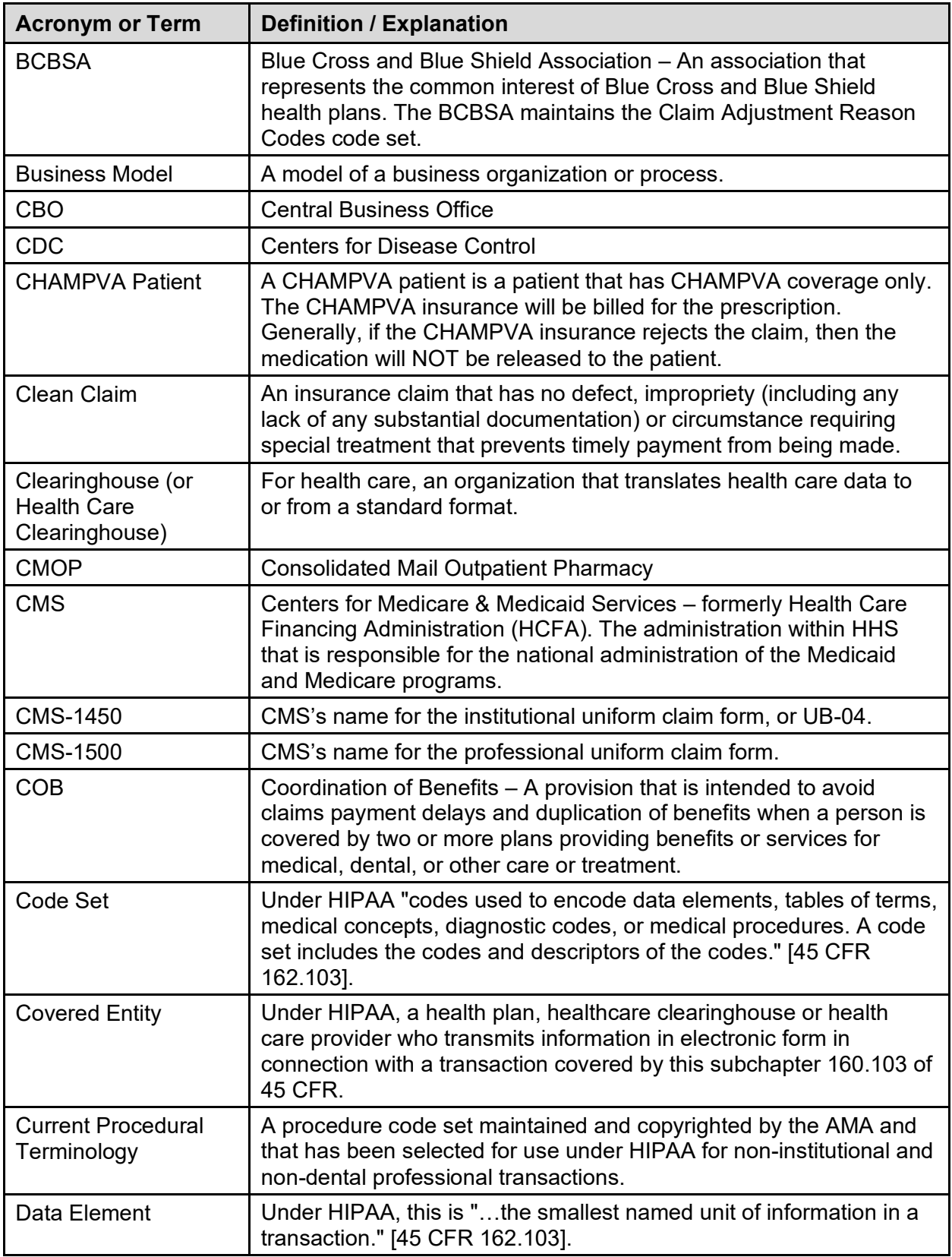

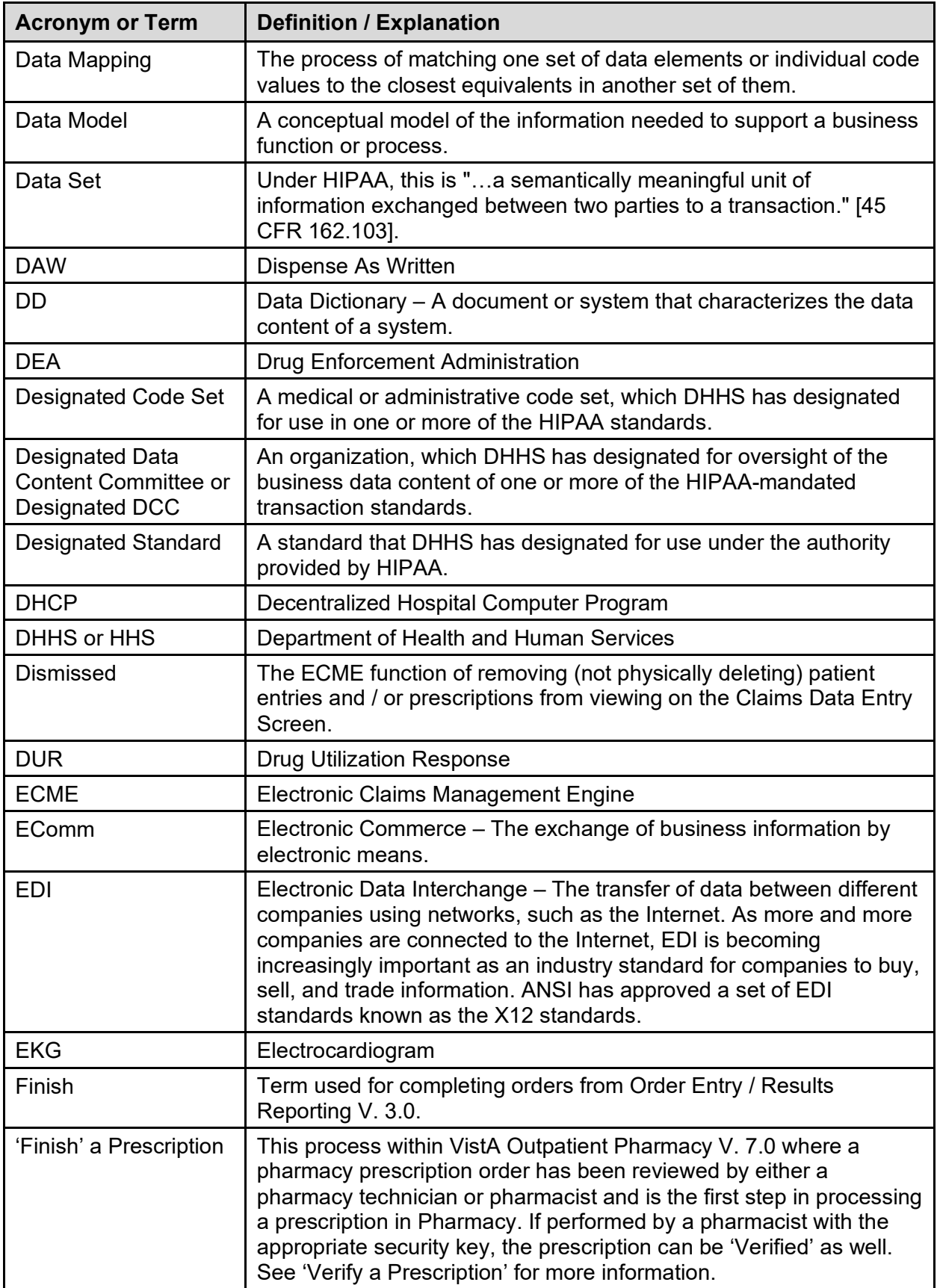

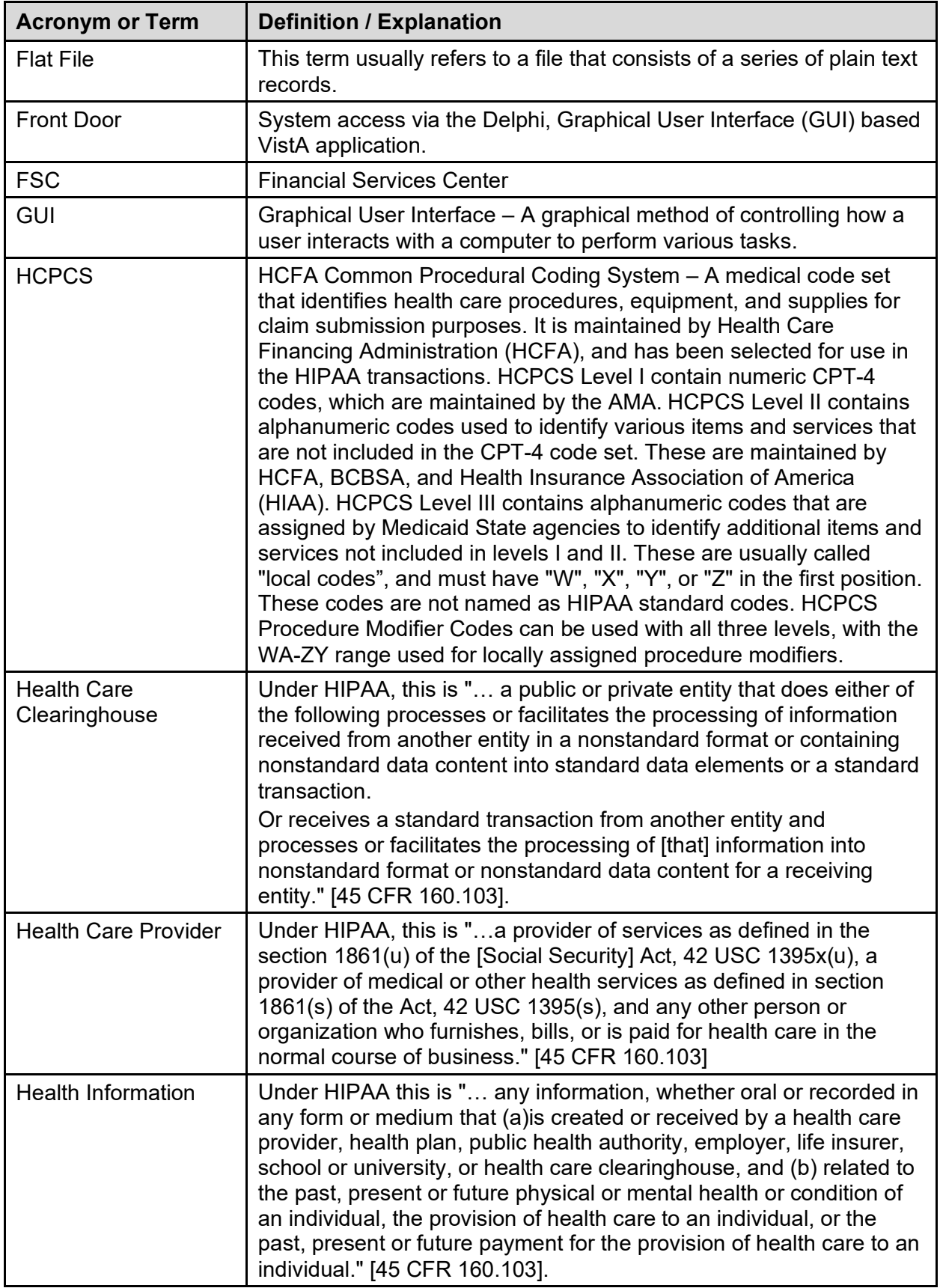

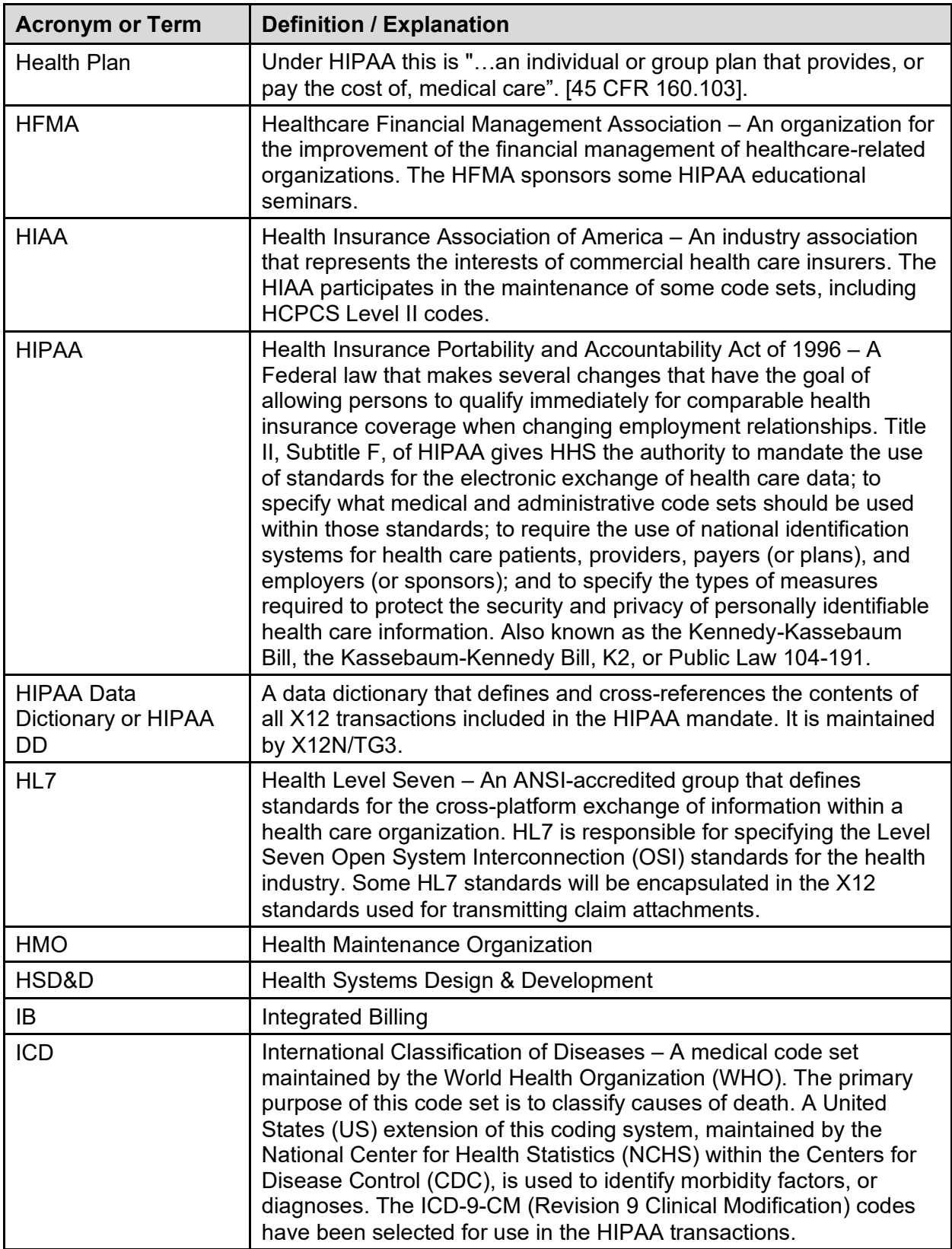

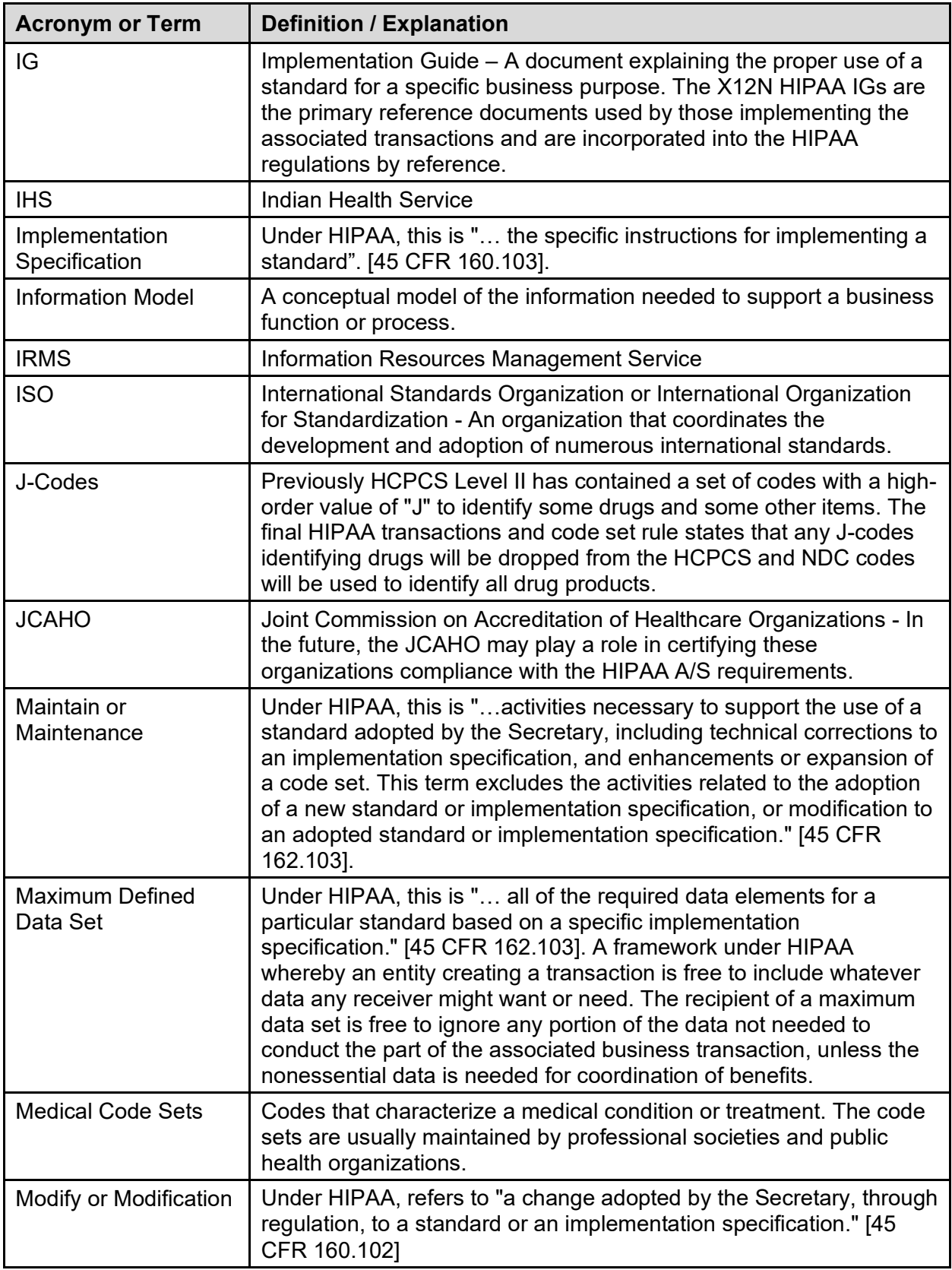

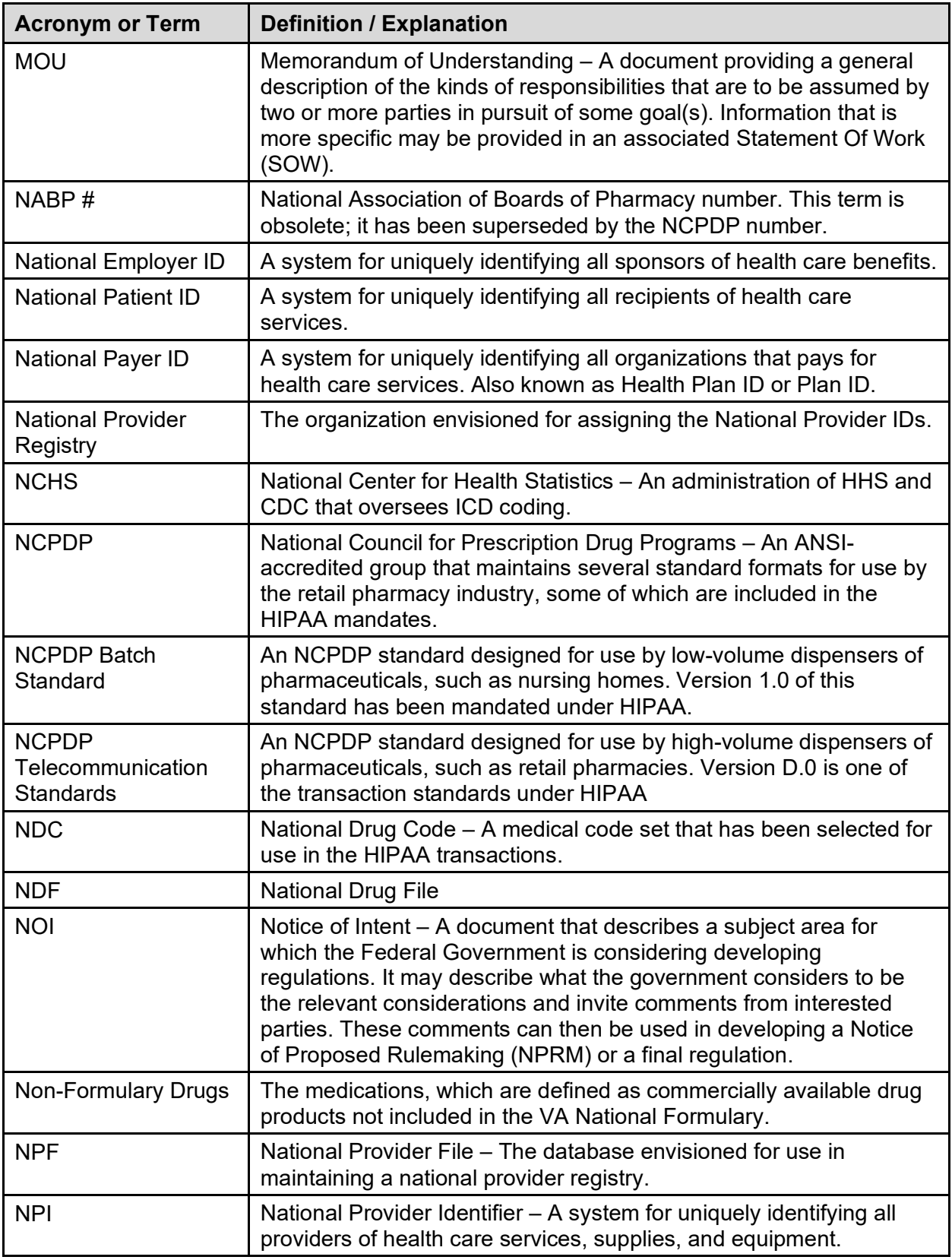

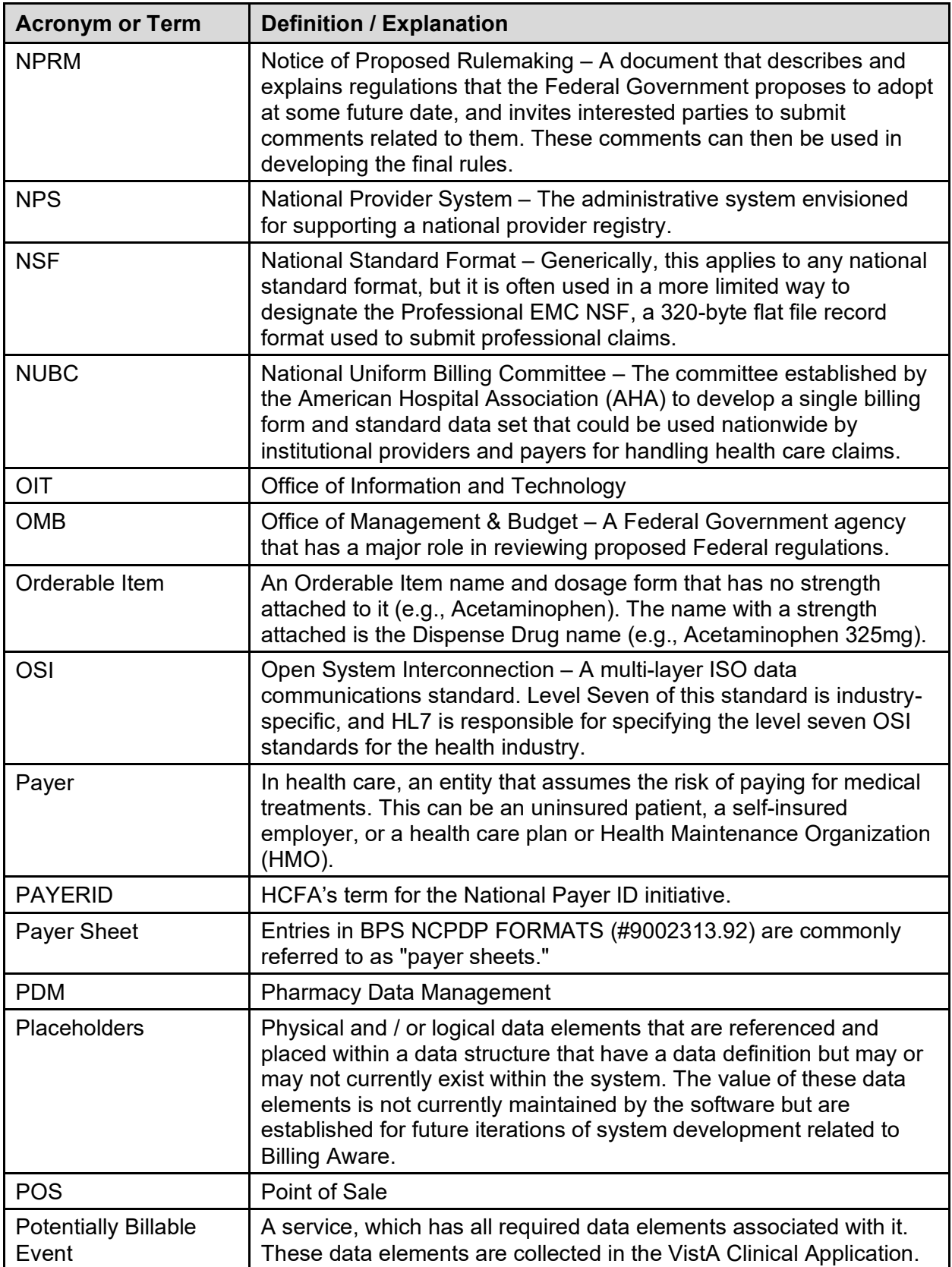

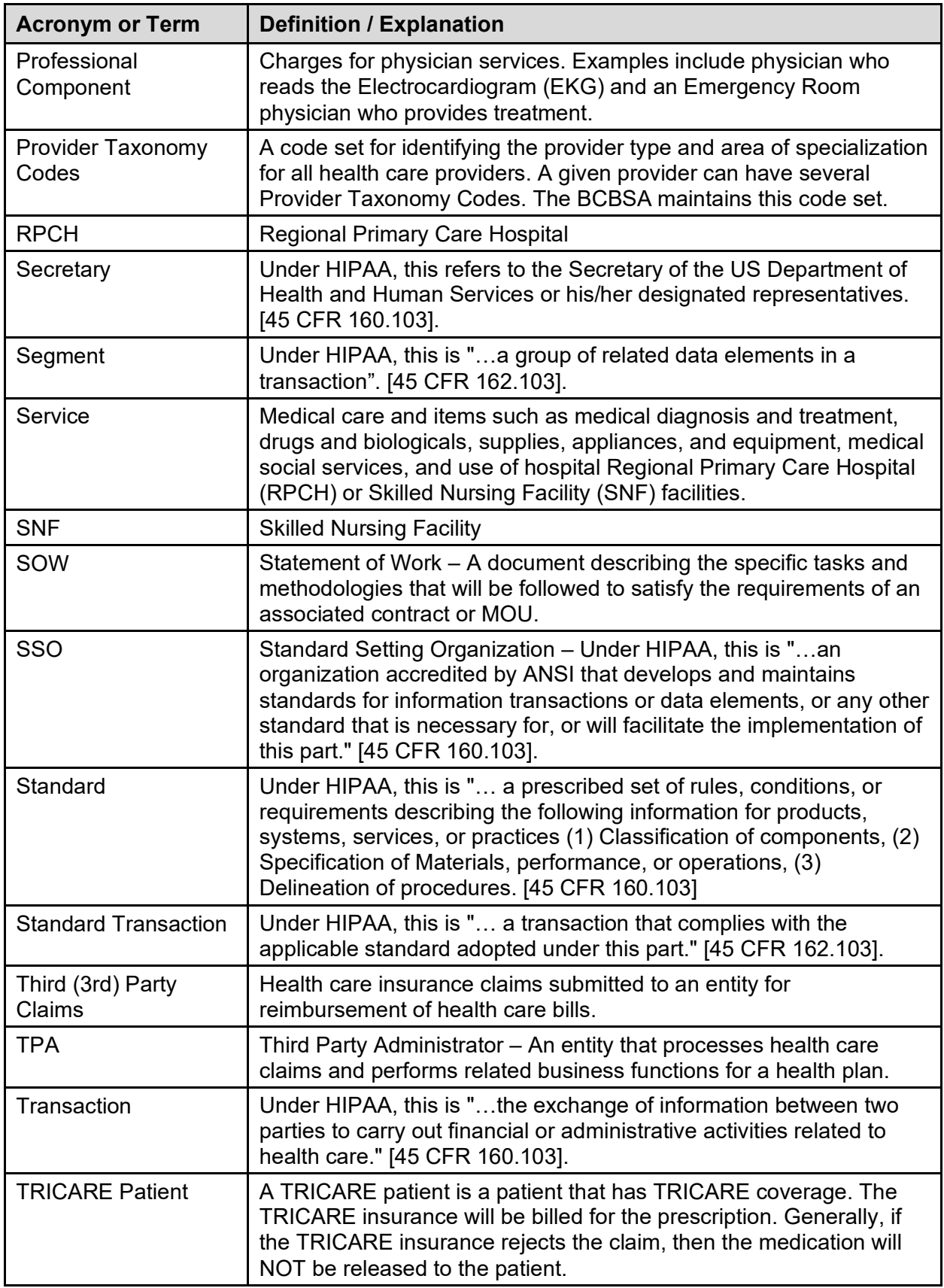

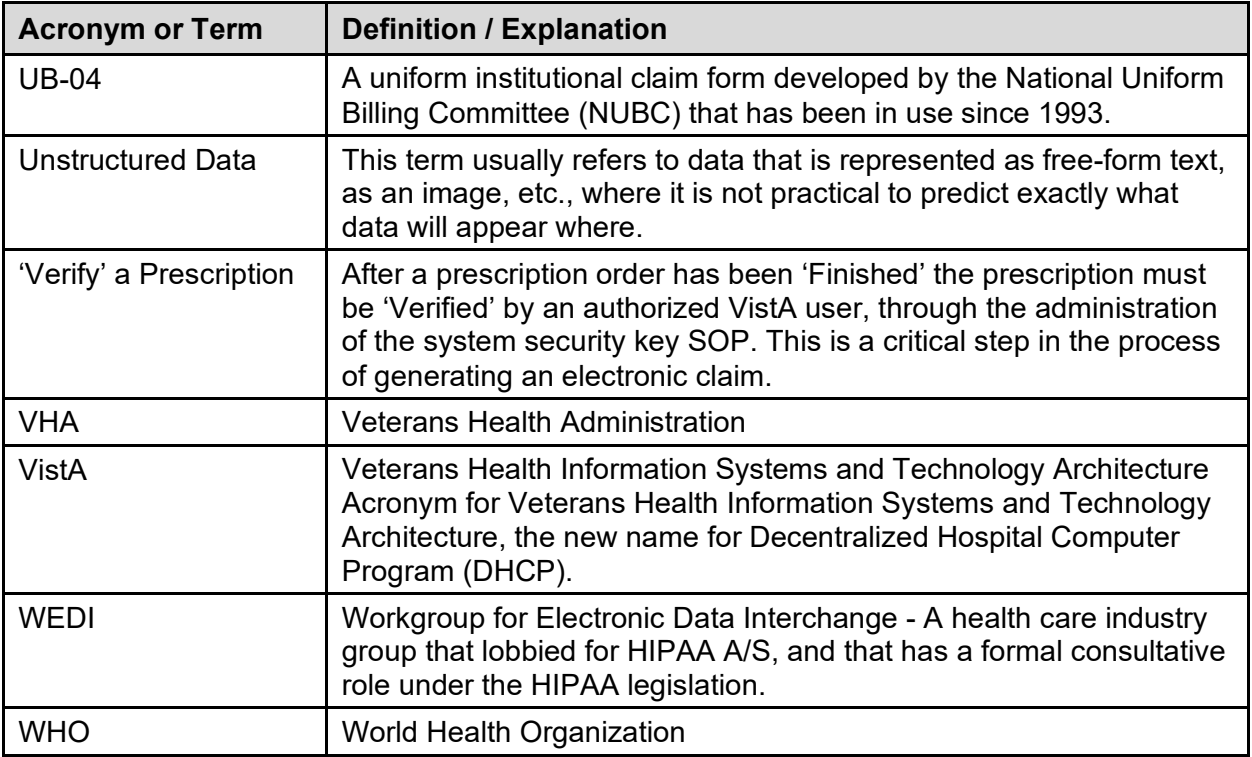